**Manuel de Commandement**

**3**

# **SOMMAIRE**

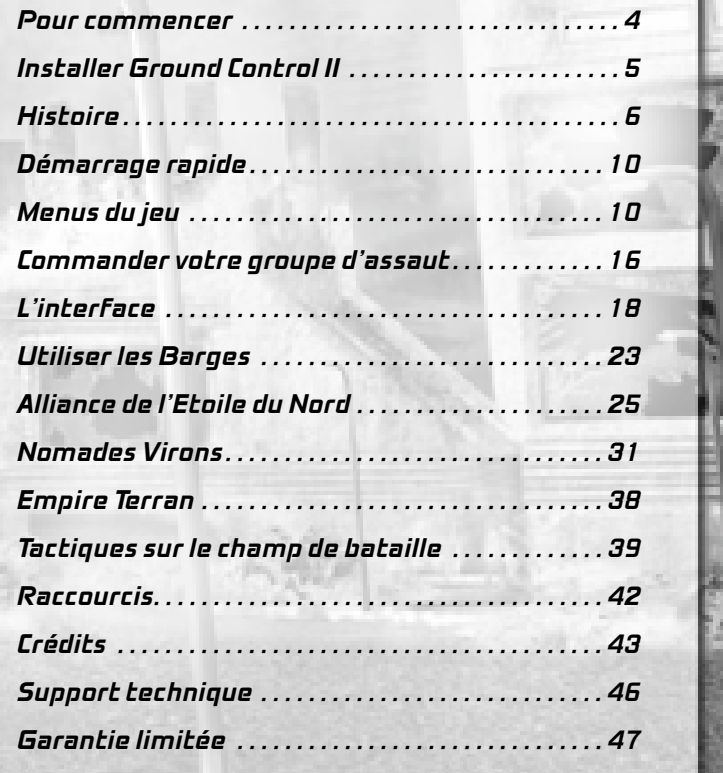

# **POUR COMMENCER**

Remarque : les raccourcis claviers indiqués dans ce manuel font référence aux paramètres par défaut. Si les paramètres par défaut sont modifiés, les raccourcis claviers peuvent ne pas fonctionner sur votre ordinateur.

# **CONFIGURATION SYSTEME**

Pour jouer à GROUND CONTROL II, votre ordinateur doit remplir les conditions suivantes :

# **Configuration minimale :**

- ✪ Processeur Intel® Pentium III ou AMD® Athlon™ équivalent
- ✪ Cadence du processeur : 800 MHz
- ✪ Windows® 98/2000/ME/XP
- ✪ 128 Mo de RAM
- ✪ DirectX® 9.0b ou plus récent
- ✪ Carte vidéo 32 Mo AGP® compatible Transform and Lighting qui utilise la technologie NVIDIA® GeForce™, ATI® Radeon™, ou un chipset plus récent avec des pilotes compatibles DirectX® 9 ou plus récent
- ✪ Carte son compatible DirectX® 9.0b
- ✪ 1,5 Go d'espace disque libre
- ✪ Modem 56 K pour les parties en ligne

## **Configuration recommandée :**

- ✪ Processeur Inte® Pentium 4 ou AMD® Athlon™XP
- ✪ Cadence du processeur : 1,5 Ghz
- ✪ Windows® XP
- ✪ 256 Mo de RAM
- ✪ Carte vidéo AGP® 128 Mo
- ✪ Connexion à haut débit pour les parties en ligne

# **INSTALLER GROUND CONTROL II**

Le haut commandement de l'Alliance de l'Etoile du Nord vous recommande de prendre le temps d'utiliser le défragmenteur de disque de votre ordinateur avant d'installer le jeu. Activez le défragmenteur à partir du bouton Démarrer dans la barre des tâches de Windows. Suivez les instructions qui s'affichent à l'écran.

Avant d'installer le jeu, vérifiez que les pilotes de votre système sont à jour. Il se peut que le jeu fonctionne mal autrement.

Insérez le disque GROUND CONTROL II dans votre lecteur de CD-ROM. Le programme d'installation se lance automatiquement. Suivez les informations qui apparaissent à l'écran. Au début de l'installation, l'assistant vous propose d'installer Direct®X 9.0b, si vous ne l'avez pas déjà installé sur votre ordinateur. Vous devez installer DirectX 9.0b pour que le jeu fonctionne.

Si la fonction d'exécution automatique n'est pas activée, double-cliquez sur l'icône Poste de travail sur votre bureau, puis double-cliquez sur le lecteur de CD-ROM/DVD-ROM dans lequel est inséré le disque du jeu. Double-cliquez sur le fichier 'setup.exe' pour lancer le programme d'installation.

# **HISTOIRE**

*Nous n'avons pas toujours été en guerre avec les Impériaux, pourtant je n'ai rien connu d'autre.*

*- Capitaine Jacob Angelus, Forces armées de l'AEN*

# **LE PASSE (2093-2418))**

- ✪ **2093 :** l'Humanité est presque totalement balayée de la surface de la Terre, après une vaste offensive qui dura seize minutes.
- ✪ **2110 :** L'Ordre de la Nouvelle Aube est la première institution à émerger du cataclysme nucléaire et à reconstruire le monde civilisé. Quelques corporations majeures, comme la Corporation Crayven, s'allient à cet ordre nouveau.

✪ **2207 :** Un moteur de saut hyper-spatial est mis au point et va permettre à l'espèce humaine de coloniser l'espace. Les premiers voyages supérieurs à dix années-lumière sont effectués, mais ce moteur ne permet pas d'étendre la colonisation au-delà de la ceinture externe de la Voie Lactée.

✪ **2208–2400 :** L'espèce humaine entreprend la terraformation de mondes inhospitaliers pour y installer des colonies. Deux groupes de colonies sont constitués : il s'agit des sphères interne et externe, séparées par la **barrière d'Heinrich**, un cordon de particules d'hadron qui disperse tous les signaux, exceptés ceux constitués de tachyon. Pour contrer ces effets, une ceinture de **relais de communication tachyon** est mise en place pour permettre aux deux sphères de communiquer entre elles.

# **L'EMPIRE DRACONIS (2399)**

Tandis que l'Humanité se lançait à la conquête des étoiles, l'une des nouvelles nations qui émergea fut fondée par le commandant de colonie M a rcus Augustus. Augustus établit une colonie indépendante sur la planète Draconis-5. L'Empire Draconis fut déclaré et Augustus devint son Empereur.

Le gouvernement terrestre, peu désireux de déclencher une guerre majeure à la frontière de l'espace humain, se garda de lancer des représailles militaires directes contre Draconis. La discorde s'accentuant entre les différents leaders politiques, les actions militaires se multiplièrent, dans leur grande majorité menées par des unités de mercenaires.

# **LA BATAILLE DE KRIG (2419-2420)**

En 2419, un affrontement a lieu sur la planète Krig-7b, entre la Corporation Crayven et l'Ordre de la Nouvelle Aube. Le combat se transforme et passe d'un simple conflit d'intérêt concernant une colonie à une guerre ouverte pour le contrôle d'une technologie extraterrestre vieille de plusieurs millions d'années. Les recherches démontrent que Krig-7b était le point de convergence d'un réseau galactique de Xénofacts créés dans un but inconnu par une ancienne race d'extraterrestres.

Le **Major Sarah Parker** de la Corporation Crayven entreprend de détruire le plus grand des Xénofacts pour désamorcer la situation. Lorsqu'elle s'exécute, un étrange rayon lumineux, ayant pour origine le Xénofact, est émis pendant quelques secondes.

La raison pour laquelle le Major Sarah Parker sabota deux mois plus tard le premier relais de surveillance de la Terre demeure obscure, mais cette opération laisse la Terre sans défense lorsque la **première guerre stellaire** éclate.

# **GUERRES D'INDEPENDANCE (2422-2429)**

Sous les pressions économiques imposées par la Terre, il ne faut pas longtemps aux corporations pour chercher à obtenir leur indépendance, à l'instar de l'Empire Draconis. Elles sont certaines de pouvoir continuer à prospérer sans la protection de la Terre. Les corporations Crayven, **Welby-Simms** et l'Ordre de la Nouvelle Aube possèdent à l'époque une puissance militaire très importante et contrôlent de nombreuses colonies.

La corporation Welby-Simms est la première à déclarer son indépendance en 2422, marquant ainsi le début des **guerres d'indépendance.** La révolte éclate et se propage dans les colonies comme une épidémie de peste. Quelques années plus tard, la majorité des colonies de la **sphère externe** ont fait scission. Quelques alliances, coalitions et unions voient le jour. En 2429, le gouvernement de la Terre a perdu tout pouvoir et ne contrôle plus qu'une poignée de colonies.

*Personne n'a jamais remporté une bataille sans exploiter les faiblesses de son ennemi.* - Empereur Augustus

# **LA PREMIERE GUERRE STELLAIRE (2431-2501)**

**6 7**

Devant un tel constat, l'Empire Draconis juge le moment opportun pour lancer une campagne contre le gouvernement terrien. Les deux puissantes nations entrent en guerre. Le conflit ne s'arrête pas là. La corporation Crayven et les autres corporations, alliances et colonies majeures voient là l'opportunité

d'étendre leur influence et leur puissance. L'espèce humaine a déjà connu la guerre, mais celle-ci est d'une ampleur inégalée. Quelques-unes des colonies majeures sont détruites, d'autres isolées. Les relais de communication Tachyon et les stations spatiales connaissent le même sort, interrompant toute communication avec la sphère externe.

Au cours de la **première guerre stellaire**, plus d'une cinquantaine de colonies tombent sous le contrôle, économique et militaire, de l'Empire Draconis. Lorsque cette guerre prend fin, le statut d'indépendance et la puissance de l'Empire Draconis sont indiscutables.

## **L'AGE DU SILENCE (2501-2699)**

Le genre humain en est réduit à panser ses blessures. Bien que victorieux, l'Empire Draconis est forcé de conserver toutes ses ressources pour maintenir son influence et la stabilité de la sphère interne et de la Terre. Les relais de communication détruits, aucune transmission ne peut passer la **barrière d'Heinrich** (le cordon de particules d'Hadron qui sépare les deux sphères). Les convois d'approvisionnements provenant de la sphère interne sont interrompus et les colonies livrées à elles-même. La famine, les maladies et les rivalités finissent de détruire la plupart de ces colonies. Le plus grand nombre des technologies mises au point par les anciennes corporations sont détruites ou abandonnées et le secret de leur conception perdu.

Malgré une cruelle défaite, le genre humain se remet de ses blessures, les colonies externes récupèrent lentement. Elles finissent par rétablir le contact entre elles. Un semblant de technologie est sauvé et permet les communications et les voyages spatiaux. Des alliances se forment et des accords sont signés. Le résultat est l'émergence de deux nouvelles nations : la Guilde des marchands et **l'Alliance de l'Etoile du Nord.**

L'Alliance de l'Etoile du Nord est le résultat d'un traité signé par vingt-trois des vingt-neuf systèmes planétaires de la sphère externe. En 2690, le traité est signé à l'issue d'un rassemblement historique sur **Ariel Prime**, la colonie la plus proche de la sphère interne. Un jeune homme, nommé **Warhurst,** venant de la colonie de **Morningstar Prime,** joue un rôle clé dans l'union des planètes. Cette alliance est gouvernée par un conseil démocratique, constitué de représentants de chaque monde. Trois fois par an, ce conseil se réunit sur Morningstar Prime, qui est devenue la capitale de l'AEN.

Une fois cette alliance mise en place, les efforts combinés de tous ses membres permettent la construction d'une flotte spatiale énorme, ainsi que l'érection de grandes villes sur la plupart des planètes de l'alliance. Bien qu'elles soient obligées de compter sur des technologies limitées en comparaison de celles d'avantguerre, les colonies connaissent une nouvelle croissance. L'AEN ne fait aucune tentative pour passer la barrière d'Heinrich et entrer en contact avec les mondes de la sphère interne. Les informations véhiculées par la Guilde des marchands sont incomplètes et évasives. Des rumeurs de tyrannie, de camps d'endoctrinement et d'autres horreurs suffisent pour conforter l'AEN dans son isolement visà-vis des mondes de la sphère interne. Jusqu'à cette journée de l'année 2699, où tout bascule.

# **LA SECONDE GUERRE STELLAIRE**

Après le premier conflit stellaire, l'Empire Draconis ferma ses frontières avec la sphère externe en détruisant les relais de communication tachyon placés le long de la barrière d'Heinrich et mit en place un barrage de mines. Sans aucune nouvelle ou presque, les colonies externes avaient presque oublié les horreurs de la guerre passée. Beaucoup pensaient que l'Empereur avait été incapable de garder le contrôle de son empire et que, livrées à elles-mêmes, les colonies de la sphère interne s'étaient volatilisées avec le temps.

Le 5 octobre 2699, L'Empire Draconis, désormais appelé, l'Empire de Terra, frappa sans prévenir et sans montrer aucune pitié. Une gigantesque flotte de vaisseaux venant de la sphère interne commença méthodiquement à attaquer tous les mondes de l'AEN. Ariel Prime fut la première planète à tomber, conquise par une jeune femme - l'Impératrice Vlaana Azleea. Les grandes cités furent détruites par des bombardements orbitaux avant que les troupes d'occupation ne débarquent en masse.

La machine de guerre de l'AEN s'ébranla pour contrer l'invasion des Terrans. Tandis que la flotte de l'AEN engageait l'armada de l'Impératrice Vlaana dans l'espace, des mesures furent prises pour protéger les colonies des bombardements orbitaux. Des dômes énergétiques gigantesques et d'autres systèmes de protection furent mis en place dans la plupart des cités. Les forces de l'AEN tinrent bon contre l'envahisseur.

Le conflit dura vingt-neuf ans, jusqu'à ce que la flotte de l'AEN fut définitivement détruite, au cours d'une bataille décisive. L'Empereur confia à son bras droit Vlaana le reste de ses troupes, désormais très affaiblies et éparpillées dans l'espace de la sphère externe, pour qu'elle organise des assauts, au sol, contre les derniers bastions de résistance dans les colonies.

# **LA SITUATION ACTUELLE (2741)**

L'Impératrice Vlaana a presque réussi à prendre le contrôle de toutes les colonies de l'AEN et se préoccupe actuellement du siège de Morningstar Prime. La brillante stratégie du Général Warhurst l'a empêchée d'atteindre son but. La guerre est actuellement au point mort. L'AEN est acculée dans ses derniers retranchements, mais les forces de Vlaana sont réparties dans tout le quadrant pour affirmer son emprise sur les colonies. La situation est dans une impasse mais un jour ou l'autre elle se débloquera...

# **DÉMARRAGE RAPIDE**

Cette section permet aux commandants les plus pressés de débuter leur carrière militaire le plus rapidement possible.

Lorsque la cinématique se termine, le menu principal apparaît. Cliquez sur le bouton JOUEUR SEUL. Vous accédez aux différentes options disponibles. Cliquez sur CAMPAGNES, puis sélectionnez le DIDACTICIEL. Il vous permet de vous familiariser rapidement avec toutes les commandes de base et de vous lancer dans le jeu. Lorsque vous avez terminé le didacticiel, continuez par la campagne suivante – la CAMPAGNE DE L'AEN.

Si vous voulez juste vous lancer dans une escarmouche, sélectionnez le mode JOUEUR SEUL puis ESCARMOUCHE. Cela vous permet de sélectionner une carte, un adversaire contrôlé par l'ordinateur et de commencer à jouer immédiatement.

Les parties multijoueur se déroulent via le serveur Massgate™ - Cliquez sur le bouton MASSGATE™ et suivez les informations qui s'affichent à l'écran.

**MENUS MENU PRINCIPAL**

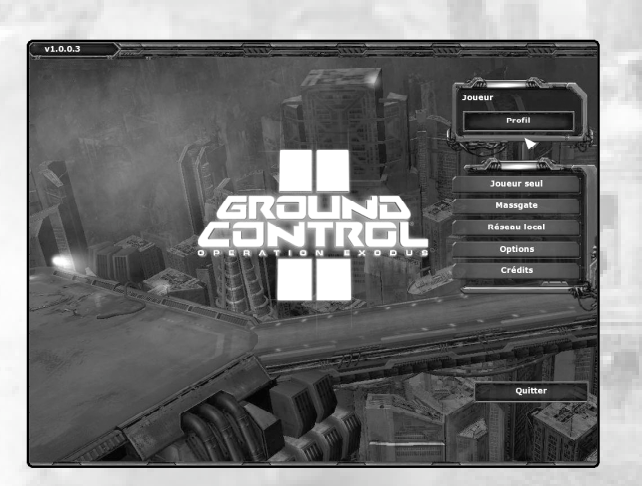

# ✪ **JOUEUR SEUL**

Vous permet de jouer les campagnes de GROUND CONTROL II en mode joueur seul (ainsi que le didacticiel), des escarmouches contre un adversaire contrôlé par l'ordinateur ou des scénarios personnalisés.

# ✪ **MASSGATE™**

Pour jouer à GCII sur Internet, vous devez vous connecter au service Massgate™. Par le biais de Massgate™, vous pouvez participer à des parties multijoueur de tournoi, des parties multijoueur rapides ou à des parties en équipe.

# ✪ **RESEAU LOCAL**

Vous permet de jouer des parties multijoueur via un réseau local. Vous pouvez affronter ou faire équipe avec d'autres joueurs.

# ✪ **PROFIL**

Lorsque vous lancez le jeu pour la première fois, vous devez créer un profil. Toutes les sauvegardes de parties, de campagnes, votre progression et les options de jeu, sont sauvegardées dans le profil. Cliquez sur le bouton Profil, si vous voulez créer un profil ou en changer.

# ✪ **OPTIONS**

Vous permet de changer les paramètres vidéo, audio, les contrôles et les options de jeu.

# **MENU JOUEUR SEUL**

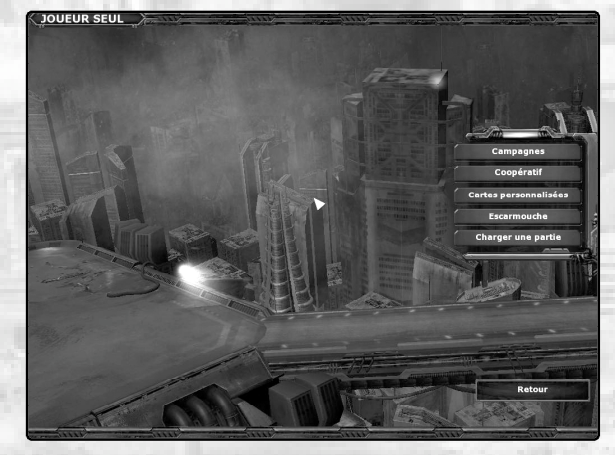

# ✪ **CAMPAGNES**

Cliquez sur CAMPAGNES pour commencer ou continuer une campagne en mode joueur seul. Il est recommandé de jouer les campagnes dans l'ordre pour préserver l'intrigue de l'histoire de GROUND CONTROL II.

# ✪ **COOPERATIF**

Cliquez sur COOPERATIF pour lancer une partie multijoueur en mode coopératif, dans laquelle vous pouvez jouer la campagne joueur seul avec vos amis sur Internet ou via un réseau local LAN. Pour jouer une partie via un réseau local, vous devez connecter deux ordinateurs ou plus à un réseau actif compatible TCP/IP.

# ✪ **CARTES PERSONNALISEES**

Cliquez sur CARTES PERSONNALISEES pour afficher la liste de toutes les missions uniques. Les cartes personnalisées peuvent avoir été créées par d'autres joueurs, à l'aide de l'éditeur de cartes de GROUND CONTROL II. XED.

# ✪ **ESCARMOUCHE**

Cliquez sur ESCARMOUCHE pour lancer une partie multijoueur contre des adversaires contrôlés par l'ordinateur. Le mode Escarmouche est idéal pour se familiariser avec les tactiques à utiliser contre plusieurs adversaires sans avoir à affronter des joueurs réels.

#### ✪ **CHARGER UNE PARTIE**

Cliquez sur CHARGER UNE PARTIE pour afficher la liste des parties sauvegardées.

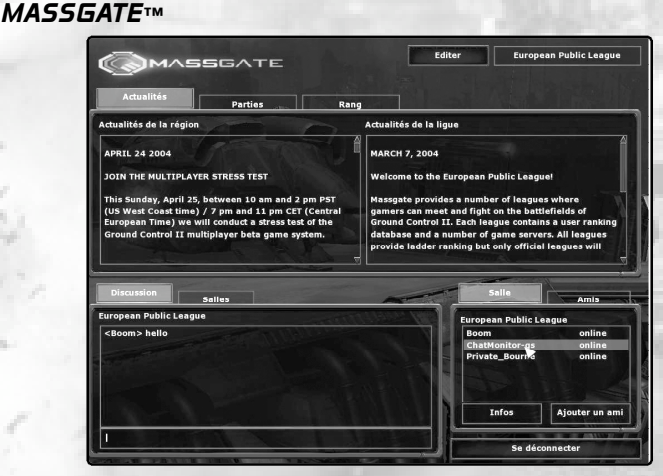

Pour jouer à GROUND CONTROL II via Internet, vous devez vous connecter à Massgate™, service Internet de jeu gratuit de Massive Entertainment. Via le service Massgate' vous pouvez rencontrer des joueurs originaires du monde entier et les affronter au cours de parties multijoueur. Placez-vous en tête du classement pour gagner le respect des autres joueurs. Pour vous connecter, cliquez sur le bouton Massgate™.

# ✪ **CREER UN COMPTE**

Avant de vous connecter à Massgate™ vous devez d'abord créer un nouveau compte. Sélectionnez un surnom (choisissez bien, vous ne pourrez pas le changer par la suite), un mot de passe et une adresse email valide. Notez votre mot de passe en lieu sûr.

*REMARQUE :* Massive Entertainment ne vous demandera jamais votre mot de passe !

Sélectionnez votre région de prédilection (Europe, Amérique du Nord ou Asie). Vous pouvez modifier cette option par la suite, elle vous permet de trouver des joueurs qui se trouvent dans le même fuseau horaire que vous.

# ✪ **LIGUES DE GROUND CONTROL II**

Pour participer à une partie de tournoi dans GROUND CONTROL II, vous devez rejoindre une ligue (vous pouvez rejoindre plusieurs ligues). Lorsque vous participez à une partie de ligue, le résultat (défaite, victoire, match nul) influe sur votre position dans le classement de la ligue.

#### ✪ **SALLE D'ATTENTE**

Lorsque vous vous connectez pour la première fois à Massgate™ vous accédez à la salle d'attente dans laquelle vous pouvez **Rejoindre ou Créer des parties, Consulter les nouvelles du jeu, Editer votre compte, Consulter les classements, Gérer vos favoris et amis** et **accéder aux salles de discussions.**

#### ✪ **JOUER DES PARTIES**

Cliquez sur l'onglet Parties pour afficher la liste de tous les serveurs. Sélectionnez un serveur et cliquez sur Rejoindre une partie. Vous pouvez limiter le nombre de serveurs qui apparaissent dans la liste en appliquant différents filtres. Vous pouvez consulter la liste des filtres en cliquant sur le bouton Filtres.Vous pouvez également héberger votre propre serveur en cliquant sur le bouton Héberger la partie.

Remarquez que pour héberger une partie dans de bonnes conditions, vous devez disposer d'un ordinateur puissant et d'une connexion haut débit à Internet.

Remarque ESRB : l'expérience de jeu peut changer durant les parties sur Internet.

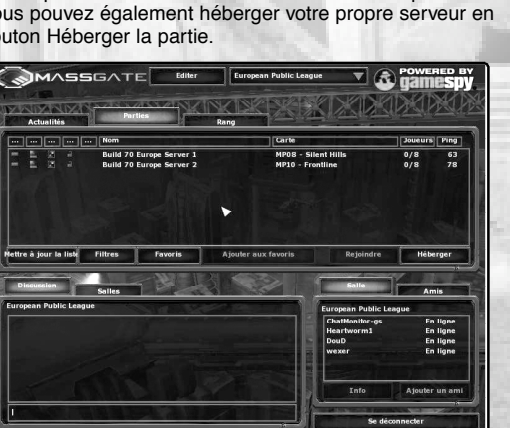

# ✪ **CLASSEMENTS DE LIGUES**

Toutes les parties disputées sur les serveurs officiels au sein d'une ligue sont enregistrées et prises en compte pour le classement de la ligue. Les serveurs officiels sont signalés par la présence d'un logo placé à côté d'eux dans la liste des serveurs. Le classement de chaque joueur évolue dans la liste en fonction de ses résultats sur les serveurs de ligue.

Des classements différents existent pour les parties normales et les parties d'action uniques. Pour ces dernières, le classement est calculé en fonction du nombre de pertes infligées sur le champ de bataille.

#### ✪ **AMIS**

Pour conserver une trace des amis et autres joueurs rencontrés et avec lesquels vous aimez jouer sur Massgate™, vous pouvez les ajouter à votre liste d'amis. Cela vous permet de leur envoyer des messages privés, de voir s'ils sont en ligne et, s'ils sont présents, de savoir sur quel serveur ils jouent.

#### ✪ **INFORMATIONS SUR LE JOUEUR**

Vous pouvez consulter les info rmations d'un joueur en sélectionnant son nom dans la liste des joueurs et en cliquant sur le bouton Afficher les informations.

#### ✪ **SALLES DE DISCUSSION**

Lorsque vous entrez dans Massgate™ vous êtes connecté automatiquement à la salle de discussion de la ligue sélectionnée. Vous pouvez modifier les caractéristiques de cette salle ou en créer une nouvelle en cliquant sur le bouton Salle de discussion.

#### ✪ **EDITER LE COMPTE**

Cette option vous permet de modifier les informations de votre compte.

# **MENU DU RESEAU LOCAL**

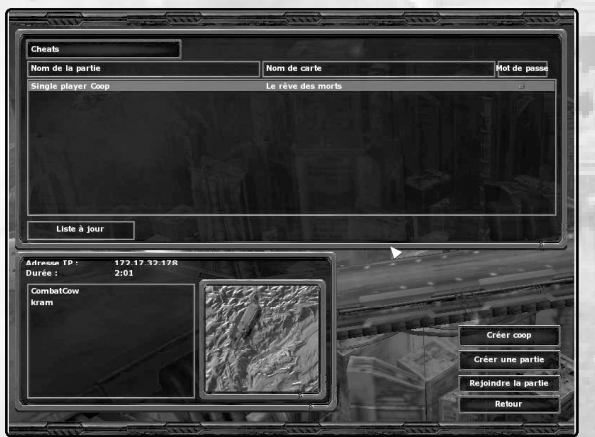

Pour participer à une partie via un réseau local, vous devez connecter plusieurs ordinateurs à un réseau actif et compatible TCP/IP.

# ✪ **CREER COOP (PARTIE)**

Cliquez sur le bouton Créer coop si vous voulez héberger une partie en mode coopératif, pour jouer avec vos amis. Sélectionnez Jouer et attendez que vos amis rejoignent la partie. Lorsque tout le monde a rejoint la partie et coché la case pour signaler qu'ils sont prêts, cliquez sur Commencer la partie. Vos objectifs sont les mêmes que dans le mode joueur seul.

Remarquez que pour héberger une partie en mode coopératif dans de bonnes conditions, vous devez disposer d'un ordinateur puissant.

# ✪ **CREER UNE PARTIE**

Cliquez sur le bouton Créer une partie si vous voulez héberger une partie multijoueur. Vous accédez au salon. Ici, vous pouvez sélectionner la carte, les conditions de victoire et autoriser les joueurs à rejoindre la partie lorsqu'elle a commencé. Vous pouvez ajouter des joueurs contrôlés par l'ordinateur en cliquant sur les emplacements pour joueur et en sélectionnant un profil IA (intelligence artificielle).

Remarquez que pour héberger une partie multijoueur dans de bonnes conditions, vous devez disposer d'un ordinateur puissant.

# ✪ **REJOINDRE LA PARTIE**

Cliquez sur le bouton Rejoindre la partie pour participer à la partie que vous avez sélectionnée. Vous accédez au salon dans lequel vous pouvez sélectionner la couleur de vos unités, votre faction et votre équipe. Cochez la case lorsque vous êtes prêt.

## **MENU DES OPTIONS**

Le menu Options vous permet de configurer vos paramètres de jeu, les réglages audio, l'affichage et si nécessaire tous les paramètres du jeu pour améliorer les performances de votre ordinateur.

# ✪ **OPTIONS DE JEU**

Vous permet de modifier les options de la partie.

## ✪ **CONTROLES**

Ce menu vous permet de modifier les raccourcis claviers. Notez que vous pouvez assigner plusieurs commandes à la même touche.

#### ✪ **OPTIONS DE LA SOURIS**

Ce menu vous permet de modifier la sensibilité et les différentes options de contrôle de la souris.

#### ✪ **OPTIONS GRAPHIQUES**

Le menu des options graphiques vous permet de modifier la qualité d'affichage du jeu. Si vous rencontrez des problèmes de performances en cours de partie, vous pouvez les améliorer en modifiant certains des paramètres de ce menu.

#### ✪ **OPTIONS AUDIO**

Ce menu vous permet de modifier le volume des sons, de la musique, des voix et des cinématiques.

# **COMMANDER VOTRE GROUPE D'ASSAUT**

Pour devenir un commandant de terrain, vous devez maîtriser les différents ordres que vous pouvez donner à vos troupes, ainsi que toutes les interactions possibles avec le champ de bataille.

# **UTILISATION DE LA CAMERA**

La caméra correspond à votre angle de vue, elle est libre et vous pouvez la placer et la diriger où vous le souhaitez sur le champ de bataille. La position de la vue de la caméra, sur le champ de bataille, est affichée sur la carte stratégique. Bien que vous puissiez placer la caméra où vous le voulez, vous ne voyez pas pour autant les unités ou les bâtiments qui se trouvent dans la zone. Seules les unités ennemies que vos troupes ou les troupes alliées peuvent voir sont affichées sur la carte.

Vous avez le choix entre deux diagrammes de contrôles de la caméra dans GROUND CONTROL II. Vous pouvez passer d'un diagramme de contrôle à un autre, via le menu des OPTIONS dans les paramètres de la PARTIE ou utiliser la touche de raccourci (Maj + C).

# **CAMERA LIBRE (mode recommandé)**

Faites pivoter la vue de la caméra en plaçant le curseur de la souris sur le bord droit ou gauche de l'écran. En déplaçant le curseur de la souris vers le haut ou le bas, vous modifiez l'inclinaison de la caméra vers le haut ou le bas. Vous déplacez la vue de la caméra en utilisant les touches flèches du clavier.

Si vous maintenez enfoncée la touche Ctrl, lorsque vous déplacez la souris sur un des bords de l'écran, la vue se déplace latéralement dans cette direction.

#### **CAMERA STR CLASSIQUE**

Déplacez la caméra sur le champ de bataille en utilisant les touches flèches ou en plaçant le curseur sur les bords de l'écran. Maintenez enfoncée la molette de la souris (si votre souris possède une molette), pour modifier la direction de la caméra. Vous pouvez également appuyer sur la touche Ctrl et la maintenir enfoncée pour déplacer la caméra à l'aide de la souris.

## **CONTROLES DE LA CAMERA**

L'altitude de la caméra peut être modifiée à l'aide des touches Page Haut ou Page Bas. Appuyez sur la touche Page Haut pour augmenter l'altitude et sur la touche Page Bas pour la réduire. Si votre souris est équipée d'une molette, vous pouvez l'utiliser pour obtenir les mêmes résultats.

Vous pouvez déplacer la caméra instantanément où vous le souhaitez sur le champ de bataille, en cliquant avec la souris sur la minicarte ou sur l'écran de jeu. Notez que vous ne pouvez pas déplacer la caméra en dehors des limites de la carte.

Vous pouvez lier la caméra à une unité en sélectionnant cette unité et en cliquant avec le bouton droit sur son portrait. Lorsque la vue caméra est calée sur une unité, elle la suit sur le champ de bataille. La caméra reste fixée sur cette unité jusqu'à ce que vous appuyiez sur une touche flèche ou double-cliquiez sur une autre unité.

# **CONTROLER VOS UNITES**

Vous donnez des ordres à vos unités à l'aide de la souris. Lorsque vous serez familiarisé avec les fonctions de contrôle de vos unités, penchez-vous sur les options de raccourcis clavier, décrites plus loin dans ce manuel.

## *Bouton gauche de la souris*

Le bouton GAUCHE de la souris est utilisé pour sélectionner les unités sur le champ de bataille et pour utiliser les options des unités, comme passer en mode secondaire, changer de formation, etc.

**SELECTIONNER LES UNITES** - Pour sélectionner une unité, cliquez dessus. Pour sélectionner un groupe d'unités, cliquez et maintenez le bouton de la souris enfoncé, pour faire apparaître le rectangle de sélection.

Pour désélectionner une unité, appuyez sur la touche Maj de votre clavier en cliquant avec la souris sur l'unité que vous souhaitez désélectionner. Si vous cliquez avec le bouton GAUCHE sur le terrain, vous supprimez votre sélection d'unités.

### *Bouton droit de la souris*

Le bouton DROIT de la souris sert à donner des ordres à vos unités sur le champ de bataille. Le curseur de la souris change en fonction du contexte, les unités exécutent vos ordres en fonction de l'élément sur lequel vous cliquez.

**DEPLACEMENT -** Pour déplacer l'unité sélectionnée, placez le curseur de la souris à l'endroit où vous voulez l'envoyer. Cliquez avec le bouton DROIT de la souris sur le terrain dégagé. Notez que vos unités ne peuvent pas se déplacer sur tous les types de terrain. Certains types de terrain sont trop escarpés, occupés par des arbres ou des éléments de décor.

Il est possible d'indiquer l'orientation de l'unité en fin de déplacement. Cliquez sur l'endroit voulu avec le bouton DROIT de la souris. Maintenez enfoncé le bouton pour voir apparaître un indicateur de direction. Déplacez la souris pour modifier l'orientation de votre unité et relâchez le bouton DROIT lorsque vous êtes satisfait.

**ATTAQUER -** Si le curseur est sur une unité ennemie, il se transforme en curseur d'attaque. Cliquez avec le bouton DROIT sur l'unité ennemie pour donner l'ordre à vos troupes de l'attaquer. Vos unités convergent vers la cible et l'attaquent lorsqu'elles se trouvent à portée.

Vous pouvez définir des points de passage pour vos unités, en maintenant la touche Maj enfoncée, lorsque vous donnez à vos unités des ordres de déplacement. Vos unités progressent alors d'un point de passage à un autre.

**16 17**

# **CREER DES GROUPES D'UNITES (par défaut : Ctrl + chiffre)**

Vous pouvez former des groupes d'unités et leur attribuer une touche de raccourci pour les sélectionner plus rapidement. Sélectionnez les unités que vous voulez assigner au groupe et appuyez sur la touche Ctrl et sur une des touches (1 à 9). Pour sélectionner un groupe, il suffit d'appuyer sur une des touches (1 à 9). Si vous appuyez une deuxième fois sur la touche, la vue caméra se positionne sur le groupe sélectionné.

Lorsque vous créez un groupe, un bouton Escouade apparaît dans l'interface. Cliquez sur ce bouton pour sélectionner cette escouade. Vous pouvez cliquer avec le bouton DROIT pour déplacer la caméra à cet endroit. Le bouton Escouade clignote si l'un des membres du groupe est attaqué.

# **L'INTERFACE**

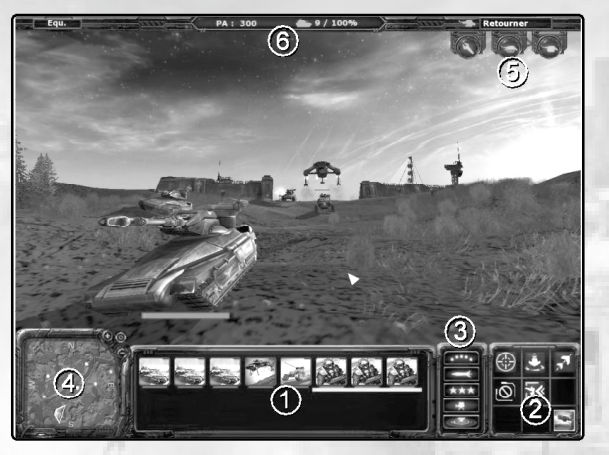

- 1 Informations de l'unité 4 Minicarte 3 - Panneau tactique
- 2 Ordres des unités 5 Ordres des Barges<br>3 Panneau tactique 6 Barre d'état

Utilisez l'interface avec le bouton GAUCHE de la souris. Si vous avez besoin d'une cible en particulier (une unité ou un endroit) utilisez le bouton GAUCHE de la souris. Par exemple, pour donner un ordre de déplacement via l'interface, cliquez avec le bouton GAUCHE sur l'icône de déplacement puis cliquez à l'endroit où vous voulez envoyer votre unité.

#### **INFORMATIONS SUR L'UNITE**

Lorsqu'une unité est sélectionnée, ses caractéristiques sont affichées dans le panneau d'Informations de l'unité. Si plusieurs unités sont sélectionnées, seules leurs icônes sont affichées.

# **ORDRES DES UNITES**

Cette zone du panneau affiche les ordres disponibles pour la ou les unités sélectionnées.

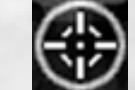

**ATTAQUER** (par défaut : Q) – Donne l'ordre d'attaquer aux unités sélectionnées. Vous devez sélectionner une cible. L'icône Attaquer est grisée, si votre unité ne peut pas attaquer..

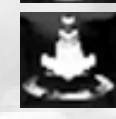

**DEPLACEMENT** (par défaut : , ) – Donne l'ordre de se déplacer à l'unité sélectionnée. Vous devez sélectionner l'endroit où envoyer l'unité. L'icône Déplacement est grisée, si l'unité est immobilisée (par exemple, le Terradyne Ravager de l'AEN ne peut pas se déplacer lorsqu'il est passé en mode Forteresse).

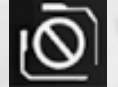

**STOP** (par défaut : S) – Donne l'ordre à une unité de cesser d'exécuter le ou les ordre(s) en cours.

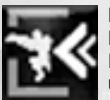

**ENTRER DANS UN BATIMENT OU UN VEHICULE** (par défaut : L) – Lorsqu'une unité est sélectionnée, cliquez avec le bouton DROIT de la souris sur un véhicule, un emplacement de canon ou un bâtiment pour lui donner l'ordre d'entrer dedans.

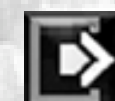

**DECHARGER LES UNITES** (par défaut : U) - Pour donner l'ordre à une unité de sortir d'un bâtiment, il vous suffit de sélectionner l'unité et de lui donner un ordre de déplacement. L'infanterie quitte le bâtiment et se déplace à l'endroit indiqué. Pour donner l'ordre à une unité de quitter un véhicule ou un emplacement de canon, sélectionnez le véhicule ou l'emplacement de canon, puis cliquez avec le bouton GAUCHE de la souris sur le portrait de l'unité dans l'interface.

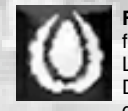

**FUSIONNER DES UNITES (**par défaut : E) – Les Virons peuvent fusionner des unités entre elles pour en créer de plus puissantes. Lorsqu'une unité Viron est sélectionnée, cliquez avec le bouton DROIT sur une autre unité (avec laquelle elle peut fusionner) pour qu'elle s'en rapproche et fusionne avec. Vous pouvez voir dans l'interface quel sera le résultat de la fusion.

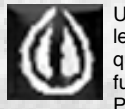

Une unité résultant d'une fusion peut être scindée pour récupérer les unités d'origines. Pour scinder une unité, sélectionnez l'unité en question et cliquez sur l'icône Scission. Seules les unités ayant fusionné peuvent être scindées.

Pour plus d'informations à ce sujet, voir la section sur les Virons.

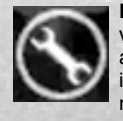

**REPARER LES UNITES** (par défaut : R) – Si vous sélectionnez vos ingénieurs et cliquez avec le bouton DROIT sur une unité alliée, ils convergent vers elle pour la réparer. Notez que vos ingénieurs ne sont pas des unités de combat. Si vous les envoyez réparer une unité qui se trouve sous le feu ennemi, cette opération peut leur être fatale.

**MODE SECONDAIRE DES UNITES** (par défaut : X) - Certaines unités proposent plusieurs modes, un primaire et un secondaire. Cliquez sur le bouton Mode de l'unité dans le panneau Ordres des unités de l'interface pour modifier le mode de l'unité. L'unité reste en mode secondaire jusqu'à ce que vous lui donniez l'ordre, manuellement, de repasser au mode précédent. Consultez le guide des unités, plus bas dans ce document, pour en apprendre plus sur les modes secondaires.

# **PANNEAU TACTIQUE**

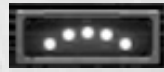

**FORMATIONS** (par défaut : F) – Cliquez sur le bouton Formations pour afficher la liste des formations disponibles. Cliquez sur une formation pour que l'unité sélectionnée l'adopte.

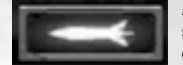

**ARMES DE SOUTIEN** – Cliquez sur le bouton Armes de soutien pour afficher la liste des armes de soutien disponibles. Sélectionnez celle que vous voulez utiliser, puis cliquez sur le terrain à l'endroit désiré. Si une Arme de soutien est grisée, vous n'avez pas suffisamment de Points d'achat pour utiliser cette arme.

**COMPORTEMENTS DES UNITES (par défaut: B)** – Cliquez sur le bouton Comportement pour afficher la liste des comportements disponibles. Les unités sélectionnées adopteront ce comportement. Les différents comportements sont les suivants :

**LIBRE** - Vos unités attaquent l'ennemi à vue.

**RIPOSTE** - Vos unités ne font que riposter.

**CESSER LE FEU** - Vos unités n'attaquent pas l'ennemi à moins que vous en donniez l'ordre manuellement.

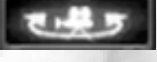

**MODE DE CAMERA (par défaut: Maj + C) –** Cliquez sur le bouton de Mode de caméra pour passer du mode Caméra libre au mode Caméra STR classique.

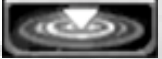

**OBJECTIFS DE MISSION (par défaut: N) –** Cliquez sur le bouton Objectifs pour afficher les objectifs de mission. Chaque objectif est listé et en cliquant sur un objectif, vous obtiendrez une description plus détaillée.

# **MINICARTE**

La Carte tactique est dans le coin en bas gauche de l'écran, c'est la meilleure amie du Commandant. La carte tactique présente une vue aérienne du champ de bataille.

Les unités que vous commandez y sont représentées par des points colorés. L'unité sélectionnée clignote. Les unités des autres joueurs ou de l'ordinateur apparaissent dans leurs couleurs respectives.

Un cône blanc représente la vue de la caméra. Cliquez sur le cône pour voir où se trouve la caméra sur le champ de bataille.

Les cercles bleus indiquent les objectifs de missions. Le cercle bleu disparaît lorsque vous avez accompli la mission.

Un cercle blanc représente un Point d'insertion ou une Zone de victoire neutre. Un cercle vert indique que le Point d'insertion vous appartient et que vous pouvez donner l'ordre à une Barge de s'y poser. Les cercles rouges représentent les Points d'insertion contrôlés par l'ennemi.

Cliquez avec le bouton GAUCHE de la souris sur la carte tactique pour déplacer la vue de la caméra instantanément à cet endroit. Vous pouvez sélectionner une unité directement sur la carte pour lui donner des ordres.

**ZOOM DE LA CARTE –** Les boutons + et – placés à côté de la carte vous permettent de zoomer ou de dézoomer pour obtenir une meilleure vue du champ de bataille.

**BALISE DE LA CARTE –** Vous pouvez placer un signal (balise) sur la carte, en cliquant avec le bouton GAUCHE de la souris à l'endroit désiré. Ces balises sont très utiles pour coordonner des attaques avec vos alliés.

# **POINTS D'ACHAT (PA)**

 $-1/100%$ 

Les Points d'achat vous indiquent combien de PA vous devez dépenser pour les Renforts, les Armes de soutien ou les améliorations des Barges.

PA: 7600

Pour plus d'informations sur les PA, consultez la section sur les Tactiques plus bas.

# **COUT D'ENTRETIEN**

La jauge du coût d'entretien vous indique combien vous avez d'unités sur le champ de bataille. Plus la jauge est pleine, plus le coût d'entretien de vos unités est important. Le coût d'entretien est déduit directement de vos revenus en Points d'achat.

# **EQUIPE**

 $Equ.$ 

Dans les parties multijoueur en mode coopératif, vous pouvez donner des unités aux autres membres de votre équipe. Cliquez sur le bouton EQUIPE. Cliquez sur le bouton DONNER DES UNITES du membre de votre équipe sélectionné et les unités seront transférées sous son contrôle.

# **CHAT (par défaut : CTRL+ENTREE)**

Pour discuter avec vos compagnons de jeu, appuyez sur CTRL+ENTREE pour ouvrir une fenêtre de discussion. Tapez votre message et appuyez sur ENTREE pour l'envoyer.

# **DISCUSSION DE GROUPE (par défaut : ENTREE)**

Pour envoyer un message aux membres de votre équipe, appuyez sur ENTREE et tapez votre message. Appuyez à nouveau sur ENTREE pour envoyer votre message.

# **FEUILLE DES SCORES (par défaut : Retour arrière)**

Appuyez sur la touche EFFACER pour afficher la feuille des scores. Elle montre les scores, calculés en fonction du nombre de tués, des zones contrôlées et des scores généraux.

# **UTILISER LES BARGES**

Vos unités sont débarquées par les Barges sur le champ de bataille. Ce sont des énormes transports de troupes, capables d'emmener de l'infanterie, des véhicules, des terradynes et des hélidynes sur le champ de bataille.

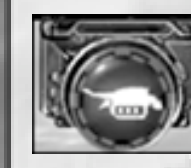

# **APPELER DES RENFORTS (par défaut : k)**

Cliquez sur l'icône de Renforts pour faire débarquer de nouvelles unités sur le champ de bataille. Cliquez sur les unités que vous voulez appeler en renforts après vous être assuré que vous possédez suffisamment de Points d'achat, elles seront placées dans la Soute de la Barge. Si vous changez d'avis, cliquez sur les unités présentes dans la soute pour les supprimer. Vous récupérez vos Points d'achat.

Cliquez sur le bouton Déployer (par défaut : D) et votre Barge se dirige vers le champ de bataille pour débarquer vos unités sur le Point d'insertion sélectionné.

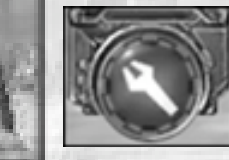

# **AMELIORER UNE BARGE (par défaut :I)**

Cliquez sur Améliorer Barge pour afficher l'interface d'amélioration. Elle vous permet d'améliorer les caractéristiques de vos Barges pour les rendre plus efficaces. Cliquez sur le bouton Améliorer qui se trouve à côté des caractéristiques, pour initialiser l'amélioration. Notez que l'opération prend quelques secondes avant que les nouvelles améliorations soient installées. Pendant cette période de temps, la Barge ne peut être utilisée pour se rendre sur le champ de bataille.

# **SELECTIONNER UNE BARGE**

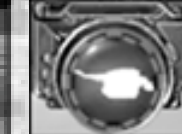

Cliquez sur l'icône Sélectionner une Barge pour prendre le contrôle de votre Barge. Remarquez que lorsqu'une Barge est sur le terrain, cette icône indique combien de carburant il lui reste.

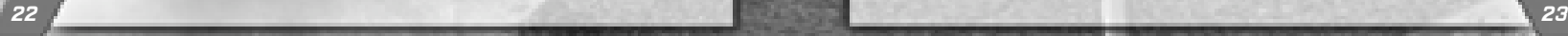

# **AUTRES ORDRES DES BARGES**

Vous pouvez donner l'ordre à une Barge de rester sur le champ de bataille et de vous soutenir. Elle peut rester sur le champ de bataille aussi longtemps que ses réservoirs de carburant le lui permettent. Si vous comptez utiliser les Barges dans un but offensif ou défensif, veillez à améliorer leurs réservoirs.

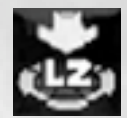

**SELECTIONNER UN NOUVEAU POINT D'INSERTION** (par défaut : W) - Au cours de la partie vous aurez l'occasion de capturer des Points d'insertion supplémentaires. Pour assigner un nouveau Point d'insertion à vos Barges, cliquez sur le bouton du Point d'insertion sélectionné puis sur le nouveau Point d'insertion sur la petite carte ou directement sur la zone, dans la fenêtre de jeu principale.

Remarquez qu'il n'est pas toujours conseillé de sélectionner le Point d'insertion que vous venez de capturer, puisque l'ennemi tentera de vous le reprendre le plus tôt possible. Si votre Point d'insertion est capturé pendant que votre Barge est en transit, le déploiement est annulé et elle retourne à la base avec les unités qu'elle transporte..

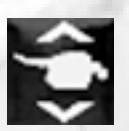

**RESTER ON/OFF** (par défaut : V) – En temps normal, votre Barge retourne à la base immédiatement après avoir débarqué les unités qu'elle transporte. Ce bouton vous permet d'ordonner à la Barge de rester sur le champ de bataille, en attendant des ordres supplémentaires. Cliquez sur le bouton pour ordonner à la Barge de rester. Notez que la Barge retourne à la base dès que ses réservoirs sont vides.

**RETOUR A LA BASE** (par défaut : H) – Ordonne à votre Barge de retourner à la base immédiatement.

# **ALLIANCE DE L'ETOILE DU NORD**

L'Alliance de l'Etoile du Nord est un regroupement de colonies. Elle continue à résister à l'oppression de l'Empire des Terrans. La capitale se trouve sur la planète Morningstar Prime. Celle-ci est assiégée par les forces de l'Impératrice Vlaana, mais continue à tenir bon.

A l'origine Morningstar était une colonie de la défunte Corporation Crayven. Elle a survécu grâce à ses dirigeants et à leur capacité d'adaptation. Ce peuple a la réputation d'être coriace et il le prouve au travers de ses actes et de sa détermination. Naturellement, Morningstar fut choisie pour devenir la capitale de l'AEN.

Suivant ses principes, l'Alliance de l'Etoile du Nord a constitué un arsenal conventionnel et pratique. Ils comptent sur la force brute des armes à projectiles et leur capacité à résister. Les troupes terrestres figurent parmi les plus endurcies du quadrant et leurs commandants parmi les plus brillants tacticiens.

# **CAPITAINE JACOB ANGELUS**

Le capitaine Jacob Angelus a grandi dans les rues de Victoria et comme la plupart des orphelins de l'AEN, il a rejoint l'armée très jeune. L'armée devint sa seule famille, à l'exception d'Alice McNeal, fille de Lucretia McNeal qui est son amie depuis l'enfance.

Angelus s'est adapté très vite aux difficultés de la vie militaire et il est considéré comme un jeune officier très capable, bon tacticien et toujours prêt à accomplir son devoir. Volontaire, il a confiance en ses capacités, son regard sérieux trahit une intelligence vive. Les combats incessants ont fini par toucher ce chef naturel. Angelus est las de cette guerre. Il sait que son peuple est condamné si l'on ne fait rien et il en souffre. Jacob fera tout ce qui est nécessaire pour sauver les habitants de Morningstar Prime.

Angelus sort diplômé avec les honneurs de l'Académie militaire de l'AEN à Fort Ike et est envoyé servir avec le 49ème régiment d'infanterie de l'AEN. Traditionnellement, ce régiment considère les nouvelles recrues comme de la chair à canon. Le jeune Lieutenant Angelus a prouvé sa valeur et gagné le respect de tous les membres du régiment en quelques jours.

Son efficacité sur le champ de bataille attira l'attention du Major Grant, qui le prit sous son aile pour finir sa formation d'officier. Après avoir fait preuve de grandes qualités de commandement au cours d'une opération qui visait à reprendre la position stratégique de l'île de Corollia, Angelus fut promu au grade de Capitaine et transféré à New Darwin, la capitale de Morningstar, pour renforcer les défenses de la ville.

# **UNITES DE L'AEN**

L'infanterie est plutôt légère, mais elle peut prendre position dans les bâtiments ou les terrains de type forestier, en couverture ou en défense. Elle est peu protégée contre les armes explosives, comme celles de l'artillerie, les grenades ou les armes chimiques. L'infanterie ne peut pas être la cible des missiles et bénéficie d'une quasi-immunité contre les unités qui tirent des missiles (Terradyne lance-roquettes de l'AEN, Servant lance-missiles Viron, etc.)

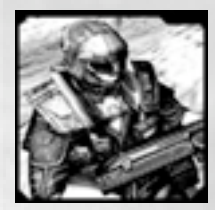

**I n fa n t e rie légère d'assaut – AENLAI-94 "Soldat"** L'infanterie légère d'assaut est le cœur de l'armée de l'AEN. Les soldats de ce corps d'armée se débrouillent mieux sur les terrains qui leur permettent de se cacher et de se retrancher dans les bâtiments. Le fantassin d'assaut est particulièrement adapté au combat de rue et s'avère être l'unité idéale pour défendre une ville, des ruines ou des forêts.

**MODE MISSILE -** Lorsqu'elle passe en mode secondaire, l'infanterie prend position et s'équipe de lance-missiles. Une unité d'infanterie en mode secondaire ne peut plus se déplacer.

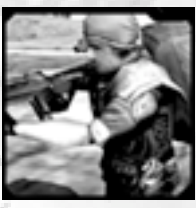

# **Tireur d'élite de l'AEN – AEN/RICI-5 "Raptor"**

Unité d'élite de l'infanterie, les Raptors sont des tireurs de précision capables d'abattre un homme à très longue distance. Les Raptors sont presque impossible à repérer sans capteurs. L'unité doit être positionnée en mode Tir de précision pour pouvoir faire feu.

**MODE TIR DE PRECISION –** Le Raptor peut passer en mode Tir de précision. Lorsque c'est le cas, son champ de vision et la portée de son arme sont bien plus importants. Le Raptor ne peut pas se déplacer lorsqu'il est en mode Tir de précision et sa capacité de camouflage est inopérante.

#### **Sapeur de l'AEN – M4340HC1 "Ogre"** Les Sapeurs sont des soldats lourdement équipés. Ils dis-

posent d'exosquelettes qui leur permettent de porter des armes et armures lourdes. Un exosquelette standard est équipé d'un minigun d'assaut P97h, capable d'envoyer une pluie mortelle de balles en uranium sur vos ennemis en un temps record.

**MODE AUTOMATIQUE –** Les Sapeurs peuvent utiliser leurs miniguns en mode automatique. La cadence de tir de leurs armes est augmentée de manière conséquente, mais leur capacité de déplacement est réduite et ils sont plus vulnérables aux attaques.

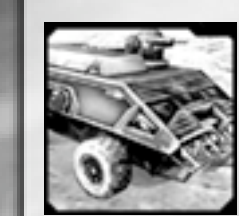

# **VAB léger de l'AEN– VABL-780 "Rhino"**

Le VAB léger est un véhicule blindé à quatre roues concu pour déployer des troupes d'infanterie sur le champ de bataille. Le VAB est blindé mais il ne peut résister bien longtemps aux attaques de canons lourds. Il est équipé d'une mitrailleuse lourde pour couvrir le déploiement de l'infanterie.

**ECRANS FUMIGENES –** Lorsqu'il est activé, le VAB peut lancer des grenades fumigènes qui bloquent le champ de vision.

## **Terradyne de reconnaissance de l'AEN – ATPJS90 "Watchman"**

Le 'Watchman' est une jeep équipée d'un canon antichar sans recul H-975 AT. La jeep est plus rapide que les véhicules à chenilles et peut encaisser un ou deux tirs d'armes antichars. Elle a été conçue pour se déplacer rapidement sur le front et débusquer les ennemis. Peu adaptée pour prendre part aux combats importants, elle est très utile pour participer à des opérations tactiques, du type frappe et repli.

**MODE FURTIF –** Lorsque ce mode est activé, le 'Watchman' devient très difficile à détecter. Il ne peut toutefois pas utiliser son armement et ne se déplace qu'à la moitié de sa vitesse normale quand il est en mode Furtif.

## **Terradyne lance-roquettes de l'AEN – AMRLV-320 "Marauder"**

Le "Marauder" fournit à l'AEN un système de lance-missiles conçu pour neutraliser et détruire les lignes de front de l'ennemi, terrestres comme aériennes. Doté d'un faible blindage, cette unité a besoin d'une couverture contre les assauts directs. L'infanterie est trop petite et agile pour être la cible des lance-missiles.

**SYSTEME ANTI-MISSILES –** Le Marauder joue un rôle essentiel comme unité défensive, puisqu'il dispose d'un système anti-missiles. Ce système protége l'unité, et celles qui se trouvent à proximité, contre les tirs d'artillerie et les missiles en mode SAM. En mode secondaire, elle ne peut pas se déplacer, ni attaquer.

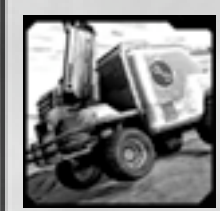

**Ingénieur de l'AEN – ACEUV-905 "Zappers"** Le véhicule des Ingénieurs de l'AEN est conçu pour soutenir les unités militaires présentes sur le champ de bataille . A l'intérieur du véhicule, on trouve du matériel et du personnel médical qui permettent de procéder à des réparations sur le terrain et de fournir une assistance médicale . Les Ingénieurs sont légèrement protégés et non armés .

**REPARER –** Le véhicule des Ingénieurs peut réparer les véhicules endommagés . Il ne peut pas se déplacer lorsqu'il est en mode Réparer .

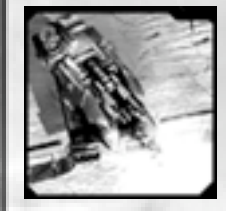

# **Terradyne R avager de l'AEN – DTU-7499 "R avager"**

Véritable forteresse roulante, le Ravager est inébranlable et impossible à stopper. Il est très lourdement blindé, et sa tourel le comprend deux canons de très gros cal ibre qui pul vérisent sans mal les véhicules et les terradynes ennemis. Son blindage lourd en fait un véhicule à chenilles très lent .

**MODE FORTERESSE –** Bien que très impressionnant, il est réellement efficace lorsqu'il attaque une position défensive et passe en mode forteresse . Le blindage latéral du véhicule glisse vers l'avant pour fournir une protection frontale renforcée .

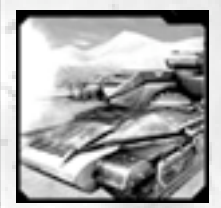

# **Terradyne d'assaut de l'AEN – SEK-450 "Liberator"**

Le Terradyne Liberator est le fleuron des forces blindées de l'Alliance de l'Etoile du Nord. Ce terradyne a été conçu et doté d'une puissance de feu suffisante pour approcher et détruire les véhicules blindés de l'ennemi.

La principale menace pour ce genre d'unité est l'infanterie , qui peut se faufiler derrière elle et utiliser des missiles antichars .

**MITRAILLEUSE –** Le Liberator est équipé d'une mitrailleuse lourde pour détruire l'infanterie de l'ennemi.

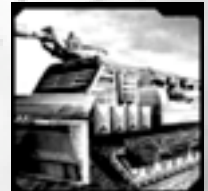

**VAB d'assaut de l'AEN – AAPC-D90 "Volcano"** Le VAB d'assaut est un terradyne à chenilles lourdement blindé, conçu pour transporter jusqu'à 8 unités d'infanterie dans les zones de combat. Il est lourdement blindé et peut encaisser plusieurs tirs ennemis avant d'être mis hors service . Il est équipé d'un Genti GTT-30 Heavy Incinerator

- un lance-flammes capable de détruire l'infanterie et les

véhicules à courte portée .

**TEMPETE DE FLAMMES –** En mode secondaire, le 'Volcano' tire des obus au phosphore qui pleuvent à l'en droit visé, brûlant tout ce qui s'y trouve.

# **Artillerie mobile de l'AEN – AFAS-109 "Hailstorm"**

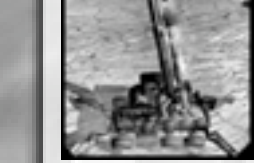

Le AFAS-109 (Advanced Field Artillery System) est un véhicule constitué de 4 canons de 175mm, commandé par 3 artilleurs . Il est capable de tirer des grenades, sur de très longues distances, dévastatrices contre toutes les unités qui ne disposent pas d'un blindage lourd. Le véhicule est légèrement blindé et plutôt lent.

**MODE SIEGE –** Le véhicule d'artillerie peut passer en mode siège pour tirer des munitions plus lourdes à une distance plus importante . L'artillerie ne peut se déplacer lorsqu'elle est en mode Siège .

# **Hélidyne léger de l'AEN – IRH45 "Shade"**

Le Shade est un hélidyne de reconnaissance rapide , indispensable pour obtenir des informations sur le champ de bataille . Il est équipé de missiles air-air/ air-sol capa bles de pénétrer les blindages les plus lourds. Sa vitesse est son principal atout et il est légèrement blindé. Véhicule aérien, il ne peut prendre le contrôle des zones de victoire ou des points d'insertion de l'adversaire . Il ne peut pas utiliser ses missiles contre l'infanterie .

**REACTEURS -** Le 'Shade' peut activer ses réacteurs pour augmenter sa vitesse considérablement, mais il ne peut utiliser ses armes dans ce mode .

# **Hélidyne de transport – AVTCH-6 "Bigbird"**

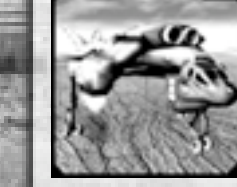

L'un des points faibles de l'armée de l'AEN était que ses troupes ne pouvaient pas traverser les zones d'eau pro fonde . Pour contrer ce problème l'AEN a conçu le Bigbird – un hélidyne de transport capable de charger rapidement les terradynes et les autres véhicules terrestres pour les déplacer sur de g randes distances ou leur faire franchir des obstacles naturels .

L'hélidyne est lourdement blindé et peut encaisser de nombreux dégâts . Pour augmenter sa capacité de trans port, il ne dispose pas d'armes . Ce véhicule aérien ne peut pas capturer les Zones de victoire ou les Points d'in sertion de l'ennemi.

**CONTRE-MESURES –** Cette unité peut activer des con tre-mesures qui le protègent contre les missiles en approche . Lorsqu'elle active ce mode, elle se déplace en re vanche moins rapidement.

# **EQUIPEMENTS DEPLOYABLES**

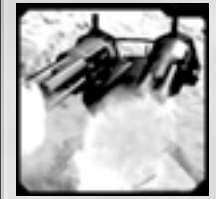

# **Batterie de canons de l'AEN - TTP-90 "Sentinel"**

Les Batteries de canons sont très efficaces en défense. Elles sont capables de contrer les attaques aériennes comme terrestres. Elles sont relativement inefficaces contre les blindages, mais destructrices contre les regroupements d'unités d'infanterie. Les Batteries sont fixes mais peuvent être transportées par un VAB.

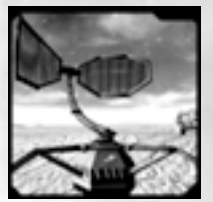

# **Radar déployable de l'AEN – MSRS-4 "Detector"**

Le Radar déployable de l'AEN permet une meilleure visibilité sur le champ de bataille. Il couvre une zone de 500 mètres autour de sa position. Le Radar déployable est fixe mais peut être transporté par un VAB.

# **ARMES DE SOUTIEN DE L'AEN**

# **Radar déployable largable**

Ce radar largué sur le terrain permet au commandant de l'AEN de détecter les positions ennemies qui se trouvent à portée et de déterminer la marche à suivre. Le radar ne dispose pas de système défensif et est donc très vulnérable.

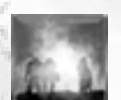

## **Ecrans fumigènes**

En demandant un barrage d'écrans fumigènes, le commandant peut dissimuler la progression de ses troupes au sol. Les fumigènes sont une combinaison de particules chargées électroniquement qui interfèrent avec tous les systèmes de repérage passifs et actifs.

# **Frappe aérienne**

Le commandant de l'AEN peut demander un appui aérien. Les Bombardiers larguent des bombes à fragmentation sur la zone précisée. Les effets sont dévastateurs pour l'infanterie.

# **Frappe aérienne massive**

Les frappes aériennes massives sont utilisées pour endommager sérieusement les grandes concentrations de forces ennemies. La quantité de bombes larguées suffit à pénétrer la plupart des systèmes anti-aériens déployés dans la zone bombardée.

# **NOMADES VIRONS**

Les Humains furent les premiers à rencontrer les Virons, lorsque leur espace fut violé au 25ème siècle par Sarah Parker, un traître aux yeux de la Corporation. Dans les années qui suivirent, des tentatives pour établir un contact avec les Virons ne connurent que peu de succès. Les Virons vivaient reclus sur euxmêmes et étaient très xénophobes. On ne savait rien d'eux, si ce n'est que c'étaient des bipèdes et qu'ils possédaient un savoir très impressionnant en technologie nano-organique.

Lorsque les négociations avec eux échouèrent, les rapports d'affrontements avec les Virons commencèrent à affluer de la nébuleuse de Ragnarok. On pense que c'est là-bas que se trouvait leur monde d'origine. Ces rapports faisaient mention de certaines techniques propres aux Virons qui leur permettaient de fusionner entre eux sur le champ de bataille pour créer de nouvelles unités. Officiellement, il n'y a pas eu de contact avec les Virons depuis cette époque..

# **VICATH G'HALL**

La société des Virons est divisée en clans. Chacun d'eux est dirigé par un chef spirituel et militaire. Un chef suprême parle au nom de tous : le Vicath G'hall. G'hall occupe le rang de Chef des Virons depuis trois décennies. Il s'est promu à ce rang lui-même par la force et la discipline, en utilisant le code de l'honneur (No'He'Khum) comme justificatif de ses agissements. Le Vicath G'hall est une véritable machine de guerre, toujours présent sur le champ de bataille au milieu de ses congénères. Accompagné de sa garde personnelle, la Gr'mehk'Khass (la Tempête grise), c'est un adversaire redoutable, craint par les vétérans les plus endurcis. Le visage et le corps de G'hall s o n t recouverts de cicatrices, témoins des affrontements passés et des rituels de mutilation qu'il s'inflige. Il a perdu son oeil gauche au cours d'une bataille. Un lambeau prélevé directement dans son propre cuir recouvre l'orifice vide.

Comme tous les Virons, G'hall parle peu. Il est capable de commander ses troupes avec un minimum de gestes. Lorsqu'il parle, c'est généralement pour intimider et défier ses adversaires en combat, il sait choisir ses mots. Ceux qui l'ont côtoyé racontent qu'il est nerveux et toujours en train de ruminer comme s'il se contrôlait pour ne pas laisser libre cours à sa vraie nature. Au cours de son règne, rares sont ceux qui osèrent lui demander des comptes.

Mais, depuis peu, des tensions opposent les clans entre eux, certains chefs de clans n'adhèrent plus à sa manière de les commander. Ils se sont opposés à son récent comportement. Ceux qui l'ont croisé, racontent que l'œil qu'il lui reste est dilaté et embrumé, un symptôme reconnu de l'accoutumance à une drogue appelée Pronocol. Si ces faits sont vérifiés, il va perdre toute crédibilité au sein de la hiérarchie des Virons. La dépendance à la drogue est un fait extrêmement déshonorant dans la culture des Virons..

# **LA FUSION DES VIRONS**

L'un des aspects les plus surprenants de l'art militaire des Virons est la Fusion. Cette capacité permet à deux unités Virons de fusionner pour en créer une nouvelle, plus avancée.

**Mortier** (lance-missiles + lance-missiles)

**Infecteu**r (unité d'assaut + unité d'assaut)

**Mortier Centruroid** (ingénieur Centruroid + ingénieur Centruroid)

**Lance-missiles Centruroid** (canon Centruroid + canon Centruroid)

**Ecraseur** (Corrupteur Centruroid + Corrupteur Centruroid)

**Apocalypse Centruroid** (Défonceur Centruroid + Défonceur Centruroid) **Hélidyne Hurleur Viron** (hélidyne de combat Viron + hélidyne de combat Viron)

**Hélidyne Contaminateur** (hélidyne Sentinelle + hélidyne Sentinelle)

**UNITES DES VIRONS**

# **Garde d'assaut Viron "Kah'meh"**

Le Garde d'assaut est équipé d'un Fusil Bio-pulsar. Le projectile, fait à partir de molécules d'acide, transperce toute matière pour ouvrir une brèche avant d'infliger des dégâts dans la cible.

Les Gardes sont très efficaces en milieu urbain, ils sont capables de s'abriter dans les bâtiments.

**DROGUES DE COMBAT -** Ils transportent des capsules de Pronocol, une drogue de combat synthétique qui permet au consommateur de déclencher lorsqu'il le veut une dose importante d'adrénaline. L'unité régénère plus vite.

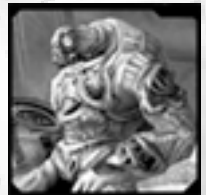

# **Garde Infecteur Viron "Maalh'bul"**

L'Infecteur est équipé d'un lance-spores qui propulse des substances empoisonnées contre sa cible. L'Infecteur est très utile contre l'infanterie et peut aussi endommager les véhicules et les chars.

**INFECTION –** L'infecteur est toujours entouré de spores empoisonnées, dangereuses uniquement pour les unités ennemies.

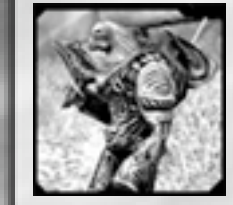

# **Lance-missiles Viron "Pack'changh"**

Le Lance-missiles est la principale unité anti-aérienne des Virons. Ce sont des armes à missiles téléguidés, spécialisées dans la destruction des véhicules aériens. Ils sont moins efficaces contre les chars et les véhicules terrestres. Ils ne peuvent pas attaquer l'infanterie. Deux unités lance-missiles peuvent être fusionnées en un **Mortier** 

**MISSILE TOURMENT –** L'unité peut choisir d'utiliser des missiles Tourment, qui infligent peu de dégâts mais projettent de l'acide sur la cible, réduisant temporairement l'efficacité de son blindage.

# **Mortier Viron "Tah'changh"**

Le Mortier est une unité très polyvalente. C'est une arme très efficace lorsqu'il s'agit d'éliminer des véhicules légers ou de l'infanterie. Un mortier à cadence de tir rapide est monté sur les épaules des servants. Le mortier tire des obus explosifs qui projettent des fléchettes perforantes. Grâce à sa cadence de tir rapide il est capable de pénétrer les systèmes de défenses anti-missiles.

**OBUS D'INTERFERENCE –** En mode secondaire, le Mortier peut tirer des obus qui libèrent des spores qui interfèrent avec les systèmes de visée et de combat ennemis, les rendant pratiquement aveugles.

# **Canon Centruroid Viron "Bah'ko"**

Un véhicule doté d'un canon, rapide et maniable, qui propulse des fléchettes bio-modifiées pour infliger des dégâts aux ennemis. Bien que les fléchettes soient très efficaces contre l'infanterie, leur petite taille limite leur efficacité sur les cibles blindées. Le Canon Centruroid sert d'unité de reconnaissance. Deux Canons Centruroids peuvent être fusionnés pour créer un Lance-missiles Centruroid.

**BOUCLIERS FRONTAUX –** Le "Bah'ko", un peu à la manière de certains reptiles de la Terre, peut déployer une carapace très résistante, vers l'avant, pour se protéger des attaques frontales. Lorsque le bouclier est levé, l'unité ne peut plus se déplacer.

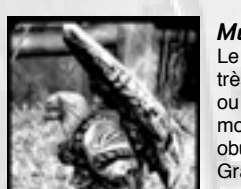

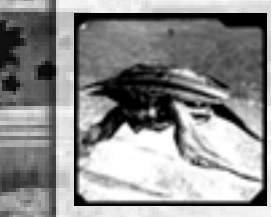

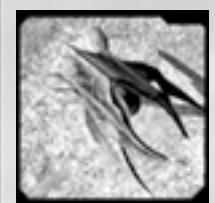

# **Lance-missiles Centruroid Viron "Haai'tah"**

Le "Haai'tah" est une unité de soutien rapide équipée d'un lance-missiles . Son objectif principal est de s'occuper des unités aériennes de l'ennemi, mais il est très efficace con tre les véhicules et les terradynes . Le système d'acquisi tion de cibles du lance-missiles ne peut prendre pour cible l'infanterie . L'unité tire une nuée de missiles téléguidés contre ses cibles .

**MODE ANTI-MISSILE -** L'unité peut être utilisée comme une batterie anti-missiles . Elle passe en mode anti-mis siles (MAM) et cible automatiquement les missiles enne mis qui se trouvent dans son r ayon d'action (appr . 50m).

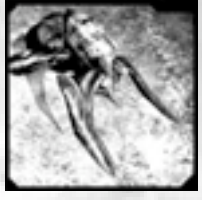

# **Ingénieur Centruroid Viron "Kee'on Rimah"**

L'Ingénieur Centruroid est équipé d'un Lance-spores mo yen et possède un compartiment de transport (soute) capable d'accueillir jusqu'à 8 Gardes . Cette unité joue un rôle important sur le champ de bataille et est capable de soigner les unités alliées . Deux Ingénieurs Centruroids peuvent fusionner pour créer un *Mortier Centruroid.*

**REPARER –** L'unité utilise ses équipements de réparation, projetant sur les unités alliées un produit qui accélère le processus de régénération. Elle ne peut pas attaquer lorsque le mode secondaire est activé.

# **Mortier Centruroid Viron "Chingh'geh'ohn"**

Le Mortier Centruroid est la réponse des Virons à l'artillerie déployée sur le champ de bataille par les forces de l'AEN et de l'E mpire . Le lance-spores t ire des obus e xplosif s plus gros que ceux utilisés par les gardes mortier. Ces obus sont conçus pour e xploser au-dessus de la c ible et projeter un e pluie de pointes aiguisées, comme des rasoirs, sur l'ennemi. La po r tée de cette ar me es t un peu plus cour te que cel le de l'artillerie des forces de l'AEN et de l'Empire.

**OBUS 'TOURMENT' –** Plutôt que de tirer des obus explosifs, l'unité tire des obus qui projette de l'acide sur les unités ennemies dans la zone ciblée, réduisant l'effi cacité de leur blindage .

## **Corrupteur Viron "Geom'raah"**

Le Char Corrupteur est un transport d'infanterie, lourde ment blindé et imposant, équipé d'un lance-spores lourd, monté sur le toit. Il tire un nuage de spores bio-modifiées qui oxyde tous les matériaux qu'il rencontre . Lorsque cette arme fait feu, un gros nuage de spores stagne sur le champ de bataille . Les unités qui restent sous le nuage subissent des dégâts instantanément et toutes les secon des . Deux Corrupteurs peuvent fusionner pour créer un *Ecraseur.*

**SACRIFICE –** L'unité projette un virus mortel qui ravage les unités alliées ou ennemies . Même le Corrupteur est endommagé lorsqu'il utilise ce mode secondaire .

## **Ecraseur Viron "Bull'gasaalh"**

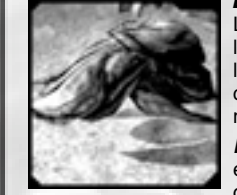

Le Char Ecraseur est une unité Viron imposante . Elle est lourdement blindée et est équipée d'un canon unique , l'Ecraseur. Cette arme tire une vague de matière organique chargée en protons vers sa cible . Au fur et à mesure de sa progression la vague perd de sa puissance . *MODE GARDIEN –* L'Ecraseur projette un champ d'én ergie qui améliore l'efficacité de son blindage et de celui des unités proches .

# **Le Défonceur Viron "Hun'muh"**

Le Défonceur Viron est l'unité Centruroid la plus lourde ment blindée . Cette unité est très efficace contre les unités adverses blindées . Elle tire une pointe chitineuse nano-modifiée et surchauffée . La pointe peut transpercer jusqu'à 200 cm de blindage . L'énergie libérée lorsque cette pointe frappe sa cible est égale à celle libérée par une petite explosion nucléaire . Deux Défonceurs peuvent fusionner en une unité encore plus puissante, le Grand Corrupteur .

**MODE PRECISION –** En mode secondaire, le Défonceur peut tirer avec précision à plus longue portée . Pour y par venir, l'unité doit toutefois rester immobile et un obser vateur avancé est nécessaire pour désigner les cibles.

# **Apocalypse Centruroid Viron "Chee'woh"**

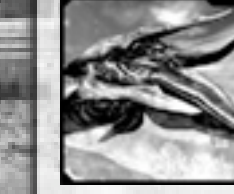

Le "Chee'woh" est une unité gigantesque dotée d'un blindage impressionnant et armée de terribles drones nano-modifiés . L'unité peut infliger une attaque capable de détruire un Terradyne Ravager fortifié. Les drones ne peuvent pas attaquer les unités aériennes et l'infanterie .

**REACTEURS –** Le mode secondaire "Réacteurs" aug mente considérablement la vitesse de l'unité au détriment de son équipement. Cela lui permet de rejoindre les zones d'affrontements rapidement.

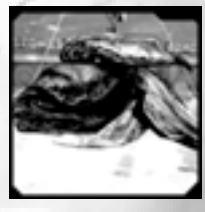

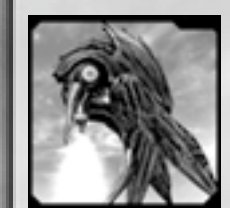

# **Hélidyne de combat Viron "Geeh'mu'gee"**

L'Hélidyne de combat Viron est une force rapide d'intervention aérienne. Cet hélidyne est équipé d'une paire de lance-spores qui tirent des missiles téléguidés, capables de mettre en pièces n'importe quelle unité aérienne.

Cet avantage est limité à la domination de l'espace aérien. Cet hélidyne nécessite en effet le soutien de troupes au sol pour venir à bout des unités anti-aériennes de l'ennemi. Deux hélidynes de combat peuvent fusionner pour créer un Hélidyne Hurleur.

**REGENERATION AMELIOREE –** En mode secondaire, cette unité est capable de rapidement se réparer seule. Elle est toutefois sans défense lorsque ce mode est activé.

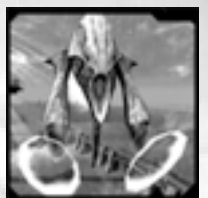

# **Hélidyne Hurleur Viron "Joh'jack"**

L'Hélidyne Hurleur est principalement une arme de soutien. Utilisées avec d'autres unités Virons, ces unités deviennent destructrices et ébranlent les adversaires les plus endurcis. L'hélidyne est équipé d'un canon sonique léger aux effets destructeurs.

**MODE TOURMENT –** Le Hurleur projette en permanence des ondes négatives, qui troublent l'ennemi en s'attaquant directement à ses systèmes synaptiques. Cette aura a pour effet de rendre la cible pratiquement incapable de se défendre.

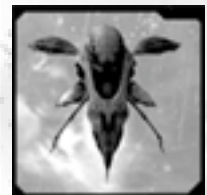

# **Hélidyne Sentinelle Viron "Borah'maar"**

L'Hélidyne Sentinelle peut utiliser son bio-canon pour attaquer les unités aériennes et terrestres. Ses capteurs lui permettent de repérer l'ennemi à longue distance. Deux Sentinelles peuvent fusionner en un Hélidyne Contaminateur.

**MODE RADAR –** L'unité peut augmenter la capacité de ses capteurs sur le champ de bataille et détecter tous les ennemis jusqu'à 400 - 500 mètres. Lorsque les capteurs sont déployés, l'unité ne peut pas se déplacer ni attaquer.

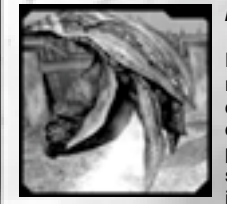

## **Hélidyne Contaminateur Viron "Wan'greh'ohng"**

L'Hélidyne Contaminateur est équipé d'un lance-spores moyen et d'armes chimiques. Véhicule aérien disposant d'armes chimiques, cet hélidyne est la terreur des unités d'infanterie retranchées dans les bâtiments. Ce VAB a la possibilité de lancer un assaut à l'aide d'armes chimiques sur une fortification et de déployer des troupes d'infanteries une fois les gaz dissipés.

**MODE BLINDAGE –** Des glandes spéciales sont excitées en permanence et produisent de la matière nanoorganique qui vient renforcer les blindages de l'unité. Elle se déplace moins rapidement et ne peut pas attaquer lorsque ce mode est activé.

# **EQUIPEMENTS DEPLOYABLES**

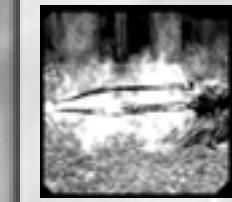

# **Canon Bio-pulsar Viron**

Le Canon Bio-pulsar déployable peut servir d'arme de soutien aux défenses Virons. Il est fixe et doit être transporté pour être déplacé.

**Radar déployable Viron** Le Radar déployable Viron repère tous les ennemis dans un rayon de 400 - 500 mètres. Il est fixe et doit être transporté pour être déplacé.

# **ARMES DE SOUTIEN VIRONS**

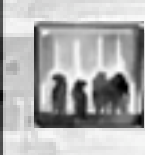

**Navettes d'assaut Virons** Le commandant Viron peut déployer des Navettes d'assaut Virons sur une zone. Ces navettes sont déployées par les vaisseaux du clan qui sont en orbite et elles contiennent des Gardes d'assaut. L'attaque surprise par excellence. Malgré tout, les navettes d'assaut peuvent être détruites par les batteries lance-missiles antiaériennes.

# **Nuage toxique**

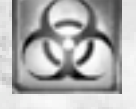

Le commandant Viron a la possibilité de faire pleuvoir sur le champ de bataille un nuage de spores empoisonnées destructeur. Ce nuage vient des vaisseaux du clan en orbite. La zone est contaminée par un nuage de spores capables de pénétrer la plupart des blindages des véhicules. L'infanterie est particulièrement vulnérable à cette attaque.

# **Frappe Graser**

Le commandant Viron peut demander aux vaisseaux qui se trouvent en orbite de faire feu avec leurs canons Graser à un endroit donné sur le champ de bataille. Utilisés lors des affrontements contre les vaisseaux spatiaux à l'origine, ils sont très dangereux lorsqu'ils sont activés pour tirer à la surface d'une planète. Une grande partie de l'énergie de ces armes destructrices est cependant dissipée lorsqu'elle pénètre l'atmosphère.

# **EMPIRE TERRAN**

L'Empire Terran, créé sur les cendres récentes des anciennes méga corporations, s'est lancé dans une grande offensive contre les colonies extérieures et menace sérieusement la planète mère de l'Alliance de l'Etoile du Nord – Morning Star Prime. Le but de l'Empire est de regrouper toutes les colonies sous l'égide de l'Empire, ainsi que le genre humain, à tout prix. La fin justifie les moyens, ce qui signifie sûrement la fin de Morning Star Prime. L'armée de l'Empire est composée d'un arsenal de pointe, comme les hoverdynes lourds ou les armes à plasma, ainsi que d'un contingent de légionnaires quasi inépuisable. Elle peut faire appel aux Croiseurs galactiques qui peuvent bombarder depuis leurs positions orbitales.

L'Empereur Marcus Augustus a donné les pleins pouvoirs à son bras droit, la victorieuse et impitoyable Impératrice Vlaana Azleea, pour qu'elle s'empare de Morning Star Prime et l'incorpore à l'Empire. L'Impératrice Vlaana est aussi appelée le "Boucher d'Ariel", surnom dont elle hérita lorsqu'elle s'empara de la colonie d'Ariel par des combats odieux et sans pitié. Elle hait la faiblesse plus que tout et ne comprend pas pourquoi l'AEN s'acharne à résister, alors qu'elle ferait mieux de se soumettre à la domination de l'Empire...

# **IMPERATRICE VLAANA AZLEEA**

Vlaana est le bras droit de l'Empereur. Sa mission consiste à s'emparer de Morning Star Prime pour la mettre sous le contrôle de l'Empire. Il existe de nombreux autres agents de l'Empire qui ont pour objectifs les autres colonies de l'Alliance. L'Empereur a confié la capture de Morning Star Prime à Vlaana car elle est son agent le plus impitoyable, cette affectation représente une faveur divine accordée par l'Empereur. Toute l'humanité doit être rassemblée et ceux qui résistent ne méritent pas de continuer à vivre.

Elle suit les décrets impériaux avec une ferveur fanatique : Pas de quartier, on ne se rend pas. La fin justifie toujours les moyens.

Certains l'ont croisée en personne, peu ont survécu. A moins de faire partie de ses ministres les plus sûrs, un regard dans ses yeux froids et ténébreux est synonyme d'une mort imminente. Elle évite les rapports humains et donne ses ordres par l'intermédiaire de ses deux agents, qui sont presque aussi impitoyables qu'elle : les Centurions Cezarus et Dracus. Une rumeur, en vogue chez les bleus, raconte qu'elle n'existe pas réellement et qu'elle est une figure emblématique dont se servent les deux commandants. Cette rumeur est intensifiée par le fait que Vlaana était déjà là en 2699, lorsque l'invasion Terran a commencé. Quarante deux ans plus tard, elle ne semble pas avoir pris une ride. Vlaana est connue dans le quadrant sous son surnom de "Boucher d'Ariel". On raconte qu'elle parcourait le champ de bataille, sur la colonie d'Ariel, tuant sans pitié militaires et civils. Les légionnaires Terrans parlent même de camarades morts de sa main après avoir croisé son chemin. La simple évocation de son nom suffit souvent à faire frémir les combattants les plus endurcis.

# **TACTIQUES SUR LE CHAMP DE BATAILLE**

# **LES BASES**

## **Points de victoire**

Votre objectif principal consiste à vous emparer des points de victoire et à les cons e rver (ce sont des positions tactiques dans la zone de mission). Le contrôle de ces points de victoire vous rapporte des points d'achat (PA), que vous pouvez utiliser pour appeler des renforts, améliorer vos Barges ou demander un tir d'artillerie. Si vous et votre équipe perdez tous les points de victoire, c'est la fin de la partie, vous avez été battu.

#### **Point d'insertion**

Pour pouvoir appeler des renforts, vous devez posséder un point d'insertion sur la carte. Vous pouvez prendre le contrôle des points de victoire et des points d'insertion en déplaçant une unité terrestre dans la zone délimitée. Remarque : les unités aériennes ne peuvent pas capturer les points de victoire et les points d'insertion.

Lorsque toutes vos unités sont détruites et que votre point d'insertion est capturé, l'ennemi a le contrôle de toute la carte et vous perdez la partie.

# **Barges & renforts**

Vous disposez d'une Barge pour transporter vos troupes sur le champ de bataille. Vous devez disposer d'un point d'insertion pour débarquer vos unités. La Barge possède une soute limitée, veillez à l'améliorer pour pouvoir débarquer plus vite vos troupes sur le champ de bataille.

Une Barge peut être endommagée lorsque vous débarquez des troupes au sol ou si vous accomplissez une mission de soutien sur le champ de bataille. Surveillez ses points de vie. Si votre Barge est détruite, elle est remplacée après une courte période de temps. Pendant ce temps, vous ne pouvez pas débarquer d'unités supplémentaires.

# **LE CHAMP DE BATAILLE**

Rares sont les commandants qui envoient leurs troupes d'assaut dans une zone de combat sans surveiller l'évolution des forces de l'ennemi sur le champ de bataille. La connaissance du terrain est un plus indéniable pour assurer la victoire à vos troupes.

#### **Champ de vision**

Pour détecter les unités ennemies, elles doivent se trouver dans le champ de vision de vos propres unités, à moins que vous ne disposiez d'un radar déployé sur le champ de bataille. Le relief, comme les collines, peut bloquer la ligne de vue. Les petites unités, comme l'infanterie, peuvent aisément se dissimuler. Des unités plus imposantes comme les terradynes sont plus difficiles à cacher et nécessitent des dépressions plus importantes pour se camoufler. Les véhicules de reconnaissance et les unités légères ont un meilleur champ de

播

vision que les véhicules plus lourds. Il est recommandé d'escorter vos véhicules lourds avec des unités de reconnaissance. L'ennemi vous repérera si vous utilisez vos armes.

## **Positions élevées**

Les unités qui se trouvent en hauteur sont avantagées par rapport à celles qui se trouvent en contrebas. L'angle de tir des unités qui se trouvent en bas est difficile et souvent les tirs ne portent pas. Si la différence de hauteur est vraiment importante, l'unité qui se trouve sur la position élevée peut avoir l'opportunité de faire feu sur le toit d'un véhicule. L'infanterie peut profiter d'un tel avantage pour venir à bout d'un véhicule lourdement blindé. Essayez de positionner vos unités de reconnaissance sur des positions élevées pour obtenir la meilleure vue d'ensemble du champ de bataille. Une fois repérées, vous pouvez pilonner les positions de l'adversaire, avec votre artillerie, pour le déloger des éventuelles collines sur lesquelles il s'est installé.

# **LES FÔRETS**

L'infanterie dispose d'une capacité de déplacement bien supérieure à celle des terradynes et des hoverdynes. Seule l'infanterie peut entrer dans les forêts. Les unités qui progressent dans la forêt reçoivent un bonus de protection et sont plus difficiles à localiser. Souvenez-vous qu'une unité d'infanterie, lorsqu'elle n'est pas à couvert, est virtuellement sans protection.

# **LES BÂTIMENTS**

Lorsqu'ils sont à l'intérieur d'un bâtiment, vos soldats peuvent tirer dans toutes les directions, sauf si le bâtiment ne présente pas d'ouverture sur tous les côtés. Lors des affrontements en zone urbaine, il est vital de positionner vos troupes à couvert des bâtiments et d'utiliser ces positions stratégiques. Un bâtiment confère un bonus de protection à toute unité qui se trouve à l'intérieur. Bien que les bâtiments soient indestructibles, les unités qui s'y trouvent restent vulnérables aux attaques chimiques et aux armes basées sur le feu, comme les lanceflammes par exemple.

# **EMPLACEMENTS DE CANON**

Les emplacements de canon sont éparpillés un peu partout sur le champ de bataille. Ces emplacements sont utilisables par l'infanterie, sous réserve que vous ayez placé vos unités dedans. Un emplacement de canon ne peut être détruit, mais il est peut être mis hors service. Les unités d'ingénieurs peuvent les réparer.

# **MÉTÉO**

柵

La météo peut influer sur un combat de plusieurs façons. La pluie et les autres intempéries réduisent le champ de vision des unités et la portée effective des armes. Utilisez les conditions climatiques pour atteindre des positions ennemies éloignées et vous retrouver à portée de tir avant d'être détecté.

# **ARMES DE SOUTIEN**

Les armes de soutien sont des armes et des équipements qui se trouvent en dehors de la carte du jeu et auxquels vous pouvez faire appel contre un certain nombre de Points d'achat (PA). Les armes de soutien peuvent être utilisées sur toute la carte, sans tenir compte de la visibilité et des conditions climatiques. Les effets de ses armes sont souvent dévastateurs et s'avèrent particulièrement efficaces contre un ennemi retranché et immobile.

# **COUT D'ENTRETIEN**

Pour chaque unité que vous placez sur le terrain, vous devez activer la chaîne de production et par conséquent le nombre de membres d'équipage disponible baisse. De même votre réserve de points d'achat diminue pour simuler le fait que le coût d'entretien de votre armée augmente. L'indicateur placé en haut à droite de l'interface se remplit peu à peu de points verts. Lorsque vous atteignez votre maximum d'unités, le coût d'entretien est si élevé que vous ne gagnez plus de PA et vous ne pouvez plus engager de nouvelles unités. Pour équilibrer la balance, il est recommandé de vous débarrasser des unités de début de partie pour les remplacer par des nouvelles plus efficaces.

# **MANOEUVRES DE CONTOURNEMENTS**

Les terradynes et les hoverdynes ont un meilleur blindage à l'avant que sur les côtés ou à l'arrière. Dans la plupart des cas, une attaque bien coordonnée visant le flanc d'un ennemi aura beaucoup plus d'impact qu'un assaut frontal. De même veillez à ne pas exposer le flanc de vos véhicules à l'ennemi, il n'hésitera pas à en profiter.

Lorsque vous attaquez un ennemi, prévoyez des troupes rapides pour encercler l'ennemi et l'attaquer sur le flanc.

# **ARMES COMBINEES**

Vous disposez d'un arsenal divers et varié. Prenez en compte les points forts et les faiblesses de chacune de vos unités pour créer une force d'intervention puissante. Par exemple une armée composée de terradynes et d'artillerie sera vulnérable à une attaque d'hélidynes. De même, une force armée composée d'Hélidynes a besoin d'unités de soutien terrestres pour venir à bout des batteries anti-aériennes de l'adversaire.

Les véhicules d'artillerie ont la possibilité de faire feu à très longue portée, mais ils sont vulnérables aux attaques des unités ennemies. Il faut prévoir une escorte qui assurera la protection rapprochée de ces véhicules, sinon vous les perdrez très rapidement.

Les véhicules de reconnaissance et l'infanterie disposent d'une excellente portée de détection. Un tir d'artillerie est beaucoup plus efficace si des unités de reconnaissance sont sur le terrain pour localiser avec précision les positions des unités ennemies.

L'infanterie est difficile à repérer et peut se cacher dans les forêts et les bâtiments. Veillez à la protéger des tirs de vos adversaires et utilisez vos transporteurs de troupes pour la déployer rapidement sur le champ de bataille.

# **UNITES & EXPERIENCE**

Une unité reçoit de l'expérience lorsqu'elle détruit une unité ennemie. Lorsqu'un nombre suffisant de points d'expérience est atteint, le niveau de l'unité augmente. Une unité de vétérans inflige plus de dégâts qu'une unité de novices. Le niveau d'une unité est indiqué au-dessus d'elle.

# **RACCOURCIS**

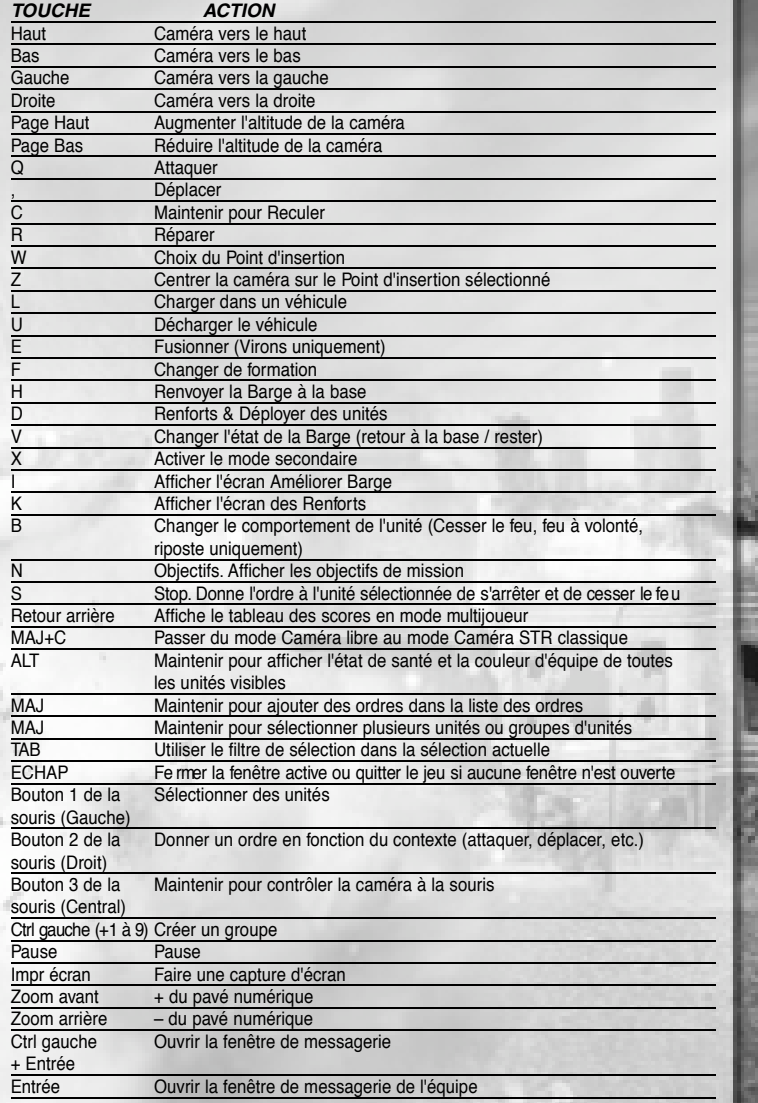

# **CRÉDITS Développé par MASSIVE ENTERTAINMENT**

**PDG ET PRODUCTEUR EXÉCUTIF AUTRES CRÉDITS** Martin Walfisz

**CHEF DE PROJET** Carl Fransson

**CONCEPTEUR PRINCIPAL**

Henrik Sebring **RESPONSABLES INFOGRAPHIE**

Tobias Strömvall Pär Green

**RESPONSABLES PROGRAMMATION** Niklas Hansson Johannes Norneby

**DIRECTEUR DES TECHNOLOGIES** Martin Rystrand

**EQUIPE DE PROGRAMMATION** Daniel Ljungberg Asker Brodersen Erik Westerlund Tobias Carlsson Mattias Paulsson Per-Magnus Olsson

**EQUIPE INFOGRAPHIE** Orhan Karagöz Thomas Bengtsson Joakim Månsson Magnus Larsson Jonas Dahlin Rodrigo Cespedes

**CONCEPTION DU JEU ET DES MISSIONS** Joe Fricano Andreas Palmgren Carl Lundgren Per Edman Nicklas Cederström **MUSIQUE ET SONS**

Ola Strandh **EQUIPE AQ**

Fredrik Svensson Anders Larsson Magnus Olsson Johan Oldbring

**RESPONSABLE RP** Elin Bergman

**DAF** Annika Ohlsson **ADMINISTRATION SYSTÈME ET RÉSEAU** Daniel Ljungberg Nico Davis

Joachim Carlsson Christina Geijer **CONSULTANTS** Joe Dever Dr. Ian "Mad Doc" Davis Tobias Ahlstedt Odd Nydrén **MOTION CAPTURE PAR** Northern Light Studios / Starbreeze Megafront Falun

**ACTEURS MOTION CAPTURE**  Mikael Brolin Fliss Walton Henry Laton **NIMROD SYMPHONY**

**ORCHESTRA** Jonathan Williams **BÉBÉS DE LA PRODUCTION** Filip Victor

Viggo Selma **REMERCIEMENTS SPÉCIAUX**

A nos familles et amis (merci de votre compréhension)

**REMERCIEMENTS** Christian Pérez Jan Benjaminson Tomas Althén Hans Berglund John Klepper Dejan Momcilovic Fredrik "Madfrog" Johansson Lisa Anderberg Liv Rebecka Hagman Sweden Models Andreas Gustafsson Mark Harris / NVidia Jack Bennett II / Newtek Magnus Robertsson Mathias "Raven" Wittlock Kim Nordström David Polfeldt Section HC, Escadron C, Compagnie Sierra, 5ème bataillon suédois, Kosovo

Pizza & Spagetti House No 1 A tous les restaurants du coin (vous vous reconnaîtrez) Le livreur de Coca-Cola

Espresso House & Coffee **Maniac** La machine à café (toujours vaillante et au poste) www.homestarrunner.com Tous les bêta-testeurs de la version multijoueur

# **- ENREGISTREMENT DES VOIX-**

**HEAD OF SOUND, VITAL SPARK** Christian Johnson

**INGENIEUR/MONTEUR DIALOGUES**

Andrea Toyias **DIRECTION D'ACTEURS** Eric Weiss

#### **ACTEURS AYANT PRÊTÉ LEUR VOIX (VO)**

Capitaine Jacob Angelus: Chris Edgerly Dr. Alice McNeal: Traci Lords Major D. Grant: Charles Dennis Général Warhurst: Duane Shepard Sergent Rho: Hank Jacobs Lt. LaCroix: Kath Soucie Centurion Dracus: Scott Bullock Centurion Cezarus: Brian George Hervon Dreznor: Phil Lamarr Drahk'Mar Vicath: Ron Canada G'hall Vicath: Steve Blum K'haunir Vicath: Steve Blum Major Sarah Parker: Jennifer Hale Impératricer Vlaana: Kath Soucie **UNITÉS** Chris Edgerly Charles Dennis Duane Shepard Hank Jacobs Scott Bullock Brian George Phil Lamarr Ron Canada Steve Blum

John DiMaggio **AUTRES REMERCIEMENTS** Eric Weiss

Jennifer Hale

Ola Strandh

Tom Keegan Per Edman Joe Fricano

# **VIVENDI UNIVERSAL GAMES INTERNATIONAL**

**PRÉSIDENT ET DIRECTEUR EXÉCUTIF** Christophe Ramboz

**EQUIPEDEPRODUCTION**

**VICE-PRÉSIDENT INTERNATIONAL D É V E LOPPEMENT PRODUIT** Gerry Carty

**PRODUCTEUR** Jose Aller

# **EQUIPE MARKETING INTERNATIONAL**

**VICE-PRÉSIDENT MARKETING**  Jon Sloan

**DIRECTRICE MARKETING** Céline Bannino

**CHEF DE MARQUE SENIOR** Guillaume Rosier

**RESPONSABLE RP INTERNATIONAL SENIOR** Stephane Vallet

**EQUIPE D'ÉDITION DIRECTRICE D'ÉDITION** Annick Decrop **EDITRICE** Sophie Mauger

**OPÉRATIONS DIRECTEUR DES OPÉRATIONS**  Gilles Marion

樺

**DIRECTEUR ADJOINT DES OPÉRATIONS**  Fabien Tisle

**RESPONSABLE LOGISTIQUE**  Jean-Francois Cayrafourcq

**CHEFS DE PRODUIT LOGISTIQUE** Melissa Brown Fabrice Levet

#### **AFFAIRES COMMER-CIALES ET LÉGALES**

**DIRECTRICE AFFAIRES COMMER-CIALES ET LÉGALES** Chantal Veillon-Berteloot

**EQUIPE LÉGALE** Murielle Sitruck Antoine Thibault

**DIRECT DIRECTRICE MARKETING DIRECT** Anne Berrard **CHEF DE PROJET INTERNET**

**EQUIPE MARKETING**

Guillaume Sartre **COORDINATEUR MARKETING WEB**

Yann Pallatier

# **ASIE PACIFIQUE**

Steve Voorma

Gerry Carty Flavie Gufflet Barry Kehoe Eithne Hagan Kerrie Barbour Annette Lee Laura Casanellas Lawrence Moran Attila Edelenyi Kam Sin Brendan O'Mahoney Anthony Fitzgerald David Doheny Shamus Dermody David Fleming Bill Sweeney David Hickey Conor Harlow Francis Courchinoux Rene Laurent Maurice Larkin Jerome Grandgeorge Andrea Paesante Niall Hogan Miguel Ángel Herrero Hernán R. Taffarelli Fionn Sotscheck Anthony Mackey Jerry Lee Jiwoong Kim Siobhan Wallace

**VICE-PRÉSIDENT DUMARKETING** Mark Warburton

**CHEF DE MARQUE SENIOR** Chris Ansell **COORDINATION MARQUES** Deana Erickson

**RESPONSABLE RP** Kim Watt **RESPONSABLE DES OPÉRATIONS ITALIE** Sara Cantoni Federico Clonfero

# **EQUIPE LOCALISATION**

**ESPAGNE** Frederic Hosteins Alfredo Guadix

Simone Isella

**RU**

George Georgiou Scott Wood Cat Channon

**PAYS NORDIQUES** John Häll Tom Lindgren

**EQUIPES MARKETING RÉGIONALES FRANCE** Thomas Seris Thomas Paincon Clement Debetz **ALLEMAGNE** Frank Matzke Sonja Langhammer Miriam Nau Tanja Hohmann

**BENELUX** Olivier Spaargaren Olivier De Roquemaurel

#### **PRIMETIME COORDINATION INTERNET EUROPE**

Jan Wagner

# **REMERCIEMENTS**

**44 45 145 145 145 145 145 145 145 145 145 145 145 145 145 145 145 145 145 145 145 145 145 145 145 145 145 145 145 145 145 145 145 145 145 145 145 1** Michael Fuller Nabil Debira Gregoire "Ledoc" Gabalda Axelle Jeambrun Romain Magnard Elodie Dupuis Pascal Luban Olivier Demangel Eric Chatelet Carole Corvisy Christine Nerbonne Jean-Michel Courivaud Mathieu Chauvin

# **VIVENDI UNIVERSAL GAMES**

**VICE-PRÉSIDENT EXÉCUTIF STUDIOS MONDE** Michael Pole

**VICE-PRÉSIDENT EN CHARGE DE LA PRODUCTION** Kelly Ryan

**PRODUCTEUR EXÉCUTIF** John Melchior

**PRODUCTEUR** Timothy Ramage

**PRODUCTEUR ASSOCIÉ** Ben Borth

**VICE-PRÉSIDENT DES TECHNOLOGIES** Michael Heilemann

**VICE-PRÉSIDENT DU MARKETING** Anthony Crouts

**DIRECTEUR TECHNIQUE** Sam Calis

**CHEF DE MARQUE SENIOR** Rozita Tolouey

**CHEF DE MARQUE** Lauren Faccidomo

> **RESPONSABLE RELATIONS PUBLIQUES** Amy Farris

**RESPONSABLE ADJOINT RELATIONS PUBLIQUES** Pamela Thomas

**DIRECTRICE CRÉATIVE** Kathy Carter

**RESPONSABLE CRÉATIF** Kristy Cheng

**CONCEPTEUR GRAPHIQUE SENIOR** Grace Ching

**CONCEPTEUR GRAPHIQUE** Hayley Sumner

**RÉDACTEUR** Joe Skelley

**CONCEPTION DU MANUEL** Lauren Azeltine

© 2004 Massive Entertainment®. Tous droits réservés. Massive Entertainment® et le logo Massive Entertainment sont des marques déposées de Massive Entertainment AB. Ground Control® est une marque déposée de Massive Entertainment AB. Edité par Vivendi Universal Games International. Vivendi Universal Games et le logo Vivendi Universal Games sont des marques déposées de Vivendi Universal Games, Inc. Sierra et le logo Sierra logo sont des marques déposées de Sierra Entertainment, Inc. aux USA et/ou dans d'autres pays. Tous droits réservés. GameSpy et le logo "Powered by GameSpy" sont des marques déposées de GameSpy Industries, Inc. © 1999-2004 GameSpy Industries, Inc. Tous droits réservés. Utilise Miles Sound System. Copyright ©1991–2004 RAD Game Tools, Inc. Utilise Bink Video. Copyright ©1997–2004 RAD Game Tools, Inc. L'icône de classement est une marque déposée de l'Interactive Digital Software Association. Windows® et NT sont des marques déposées de Microsoft Corporation aux USA et dans d'autres pays. Pentium est une marque déposée d'Intel Corporation. Athlon est une marque déposée d'Advanced Micro Devices, Inc.Toutes les autres marques citées appartiennent à leurs propriétaires respectifs

**EDITION** Suzan Rude Cathy Truong Jason Nicol

# Support Technique

Vivendi Universal Games France assure à ses clients un traitement professionnel et de qualité. Si vous rencontrez un problème technique avec l'un de nos titres ou si vous avez besoin d'aide pour l'utilisation de nos logiciels, veuillez appeler le numéro correspondant à votre pays avec les détails suivants :

- Marque et modèle de l'ordinateur
- Marque, modèle et version des pilotes de la carte son et carte vidéo
- Système d'exploitation
- Version de Directx installée
- Mémoire vive

Vous pouvez également nous envoyer un email, vous aurez une réponse dans un délai de 36 heures. Veuillez inclure les informations ci-dessus en évitant d'inclure TOUTES pièces jointes, car celles-ci ne seront pas reçues par notre Support Technique.

Les clients francophones et de langue allemande peuvent également utiliser notre FAQ et base de connaissance en ligne disponible 24 sur 24 aux adresses détaillées ci-dessous.

Dans le cas où vous trouverez un défaut avec l'un de nos produits, veuillez retourner le produit au revendeur où il a été acheté pour un échange de produit standard. Veuillez vous référer à votre revendeur local pour les conditions d'échange des produits achetés.

# **France**

# +33 892 880 240

Appel facturé 0,34 Euro par minute Mail : support.technique@vup-interactive.com Internet : http://support.vugames.fr Horaire d'ouverture de 09H00 à 21H00 / Du Lundi au Samedi (y compris les jours fériés)

# **Belgique**

播

+32 (0) 900 40458 Appel facturé 0,45 Euro par minute mail : support.technique@vup-interactive.com http://support.vugames.fr Horaire d'ouverture de 09H00 à 21H00 / Du Lundi au Samedi (y compris les jours fériés)

# **Luxembourg**

+352 900 43105 Appel facturé 0,24 Euro par minute Mail : support.technique@vup-interactive.com Internet : http://support.vugames.fr Horaire d'ouverture de 09H00 à 21H00 / Du Lundi au Samedi (y compris les jours fériés)

# **Suisse**

Pour les suisses francophones, veuillez contacter le support technique pour la France. Horaire d'ouverture de 09H00 à 21H00 / Du Lundi au Samedi (y compris les jours fériés)